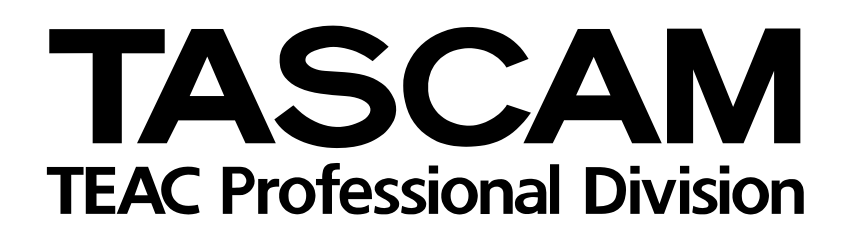

## **CD-01U/CD-01U Pro** CD-Player

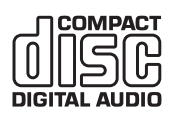

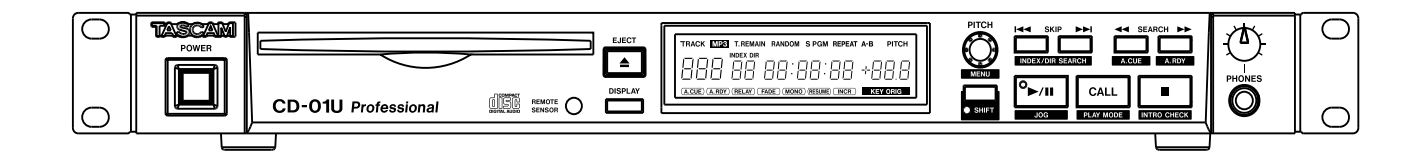

## Benutzerhandbuch

## **Wichtige Hinweise für Ihre Sicherheit**

## $-$  For U.S.A $-$

## TO THE USER

This equipment has been tested and found to comply with the limits for a Class A digital device, pursuant to Part 15 of the FCC Rules. These limits are designed to provide reasonable protection against harmful interference when the equipment is operated in a commercial environment. This equipment generates, uses, and can radiate radio frequency energy and, if not installed and used in accordance with the instruction manual, may cause harmful interference to radio communications.

Operation of this equipment in a residental area is likely to cause harmful interference in which case the user will be required to correct the interference at his own expense.

## **CAUTION**

Changes or modifications to this equipment not expressly approved by TEAC CORPORATION for compliance could void the user's authority to operate this equipment.

#### **For the consumers in Europe WARNING**

This is a Class A product. In a domestic environment, this product may cause radio interference in which case the user may be required to take adequate measures.

#### **Pour les utilisateurs en Europe AVERTISSEMENT**

Il s'agit d'un produit de Classe A. Dans un environnement domestique, cet appareil peut provoquer des interférences radio, dans ce cas l'utilisateur peut être amené à prendre des mesures appropriées.

#### **Für Kunden in Europa WICHTIG**

Dieses Gerät ist entsprechend Klasse A funkentstört. Es kann in häuslicher Umgebung Funkstörungen verursachen. In einem solchen Fall kann vom Betreiber verlangt werden, mit Hilfe angemessener Maßnahmen für Abhilfe zu sorgen.

Information zur CE-Kennzeichnung a) Elektromagnetische Verträglichkeit: E4 b) Einschaltstoßstrom: 5,2 A

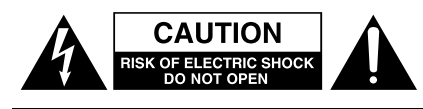

Achtung! Gefahr eines Stromschlags. Öffnen Sie nicht das Gehäuse. Es befinden sich keine vom Anwender zu wartenden Teile im Gerät. Lassen Sie das Gerät nur von qualifiziertem Fachpersonal reparieren.

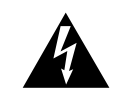

Dieses Symbol, ein Blitz in einem ausgefüllten Dreieck, warnt vor nicht isolierten, elektrischen Spannungen im Inneren des Geräts, die zu einem gefährlichen Stromschlag führen können.

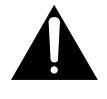

Dieses Symbol, ein Ausrufezeichen in einem ausgefüllten Dreieck, weist auf wichtige Bedienungs- oder Sicherheitshinweise in dieser Bedienungsanleitung hin.

Bitte tragen Sie hier die Modellnummer und die Seriennummern (siehe Geräterückseite) ein, um sie mit Ihren Unterlagen aufzubewahren. Modellnummer\_\_\_\_\_\_\_\_\_\_\_\_\_\_\_\_\_\_\_ Seriennummer

**ACHTUNG! Zum Schutz vor Brand oder Elektroschock:** Setzen Sie dieses Gerät niemals Regen oder erhöhter Luftfeuchtigkeit aus.

- **•** Lesen Sie diese Anleitung.
- **•** Bewahren Sie diese Anleitung gut auf und geben Sie das Gerät nur mit dieser Anleitung weiter.
- **•** Beachten Sie alle Warnhinweise.
- **•** Befolgen Sie alle Anweisungen.

## **Bestimmungsgemäße Verwendung:**

**•** Benutzen Sie das Gerät nur zu dem Zweck und auf die Weise, wie in dieser Anleitung beschrieben.

#### **Zum Schutz vor Sach- oder Personenschäden durch Stromschlag infolge Feuchtigkeit:**

- **•** Betreiben Sie dieses Gerät nicht in unmittelbarer Nähe von Wasser, und stellen Sie es niemals so auf, dass es nass werden kann.
- **•** Stellen Sie niemals mit Flüssigkeit gefüllte Behälter (Vasen, Kaffeetassen usw.) auf dieses Gerät.
- **•** Reinigen Sie dieses Gerät nur mit einem trockenen Tuch.

## **Zum Schutz vor Sach- oder Personenschäden durch Stromschlag oder ungeeignete Versorgungsspannung:**

- **•** Öffnen Sie nicht das Gehäuse.
- **•** Verbinden Sie das Gerät nur dann mit dem Stromnetz, wenn die Angaben auf dem Gerät mit der örtlichen Netzspannung übereinstimmen. Fragen Sie im Zweifelsfall einen Elektrofachmann.
- **•** Wenn der mitgelieferte Netzstecker nicht in Ihre Steckdose passt, ziehen Sie einen Elektrofachmann zu Rate.
- **•** Unterbrechen Sie niemals den Schutzleiter des Netzsteckers und kleben Sie niemals den Schutzkontakt zu.
- **•** Wenn das Gerät über einen Wechselstromadapter mit dem Stromnetz verbunden werden muss: Verwenden Sie nur den mitgelieferten oder vom Hersteller empfohlene Wechselstromadapter.
- **•** Sorgen Sie dafür, dass das Netzkabel nicht gedehnt, gequetscht oder geknickt werden kann – insbesondere am Stecker und am Netzkabelausgang des Geräts – und verlegen Sie es so, dass man nicht darüber stolpern kann.

**•** Ziehen Sie den Netzstecker bei Gewitter oder wenn Sie das Gerät längere Zeit nicht benutzen.

## **Zum Schutz vor Sachschäden durch Überhitzung:**

- **•** Versperren Sie niemals vorhandene Lüftungsöffnungen.
- **•** Stellen Sie das Gerät nicht in der Nähe von Hitze abstrahlenden Geräten (Heizlüfter, Öfen, Verstärker usw.) auf.
- **•** Stellen Sie dieses Gerät nicht an einem räumlich beengten Ort ohne Luftzirkulation auf.

## **Zum Schutz vor Sach- oder Personenschäden durch falsches Zubehör:**

- **•** Verwenden Sie nur Zubehör oder Zubehörteile, die der Hersteller empfiehlt.
- **•** Verwenden Sie nur Wagen, Ständer, Stative, Halter oder Tische, die vom Hersteller empfohlen oder mit dem Gerät verkauft werden.

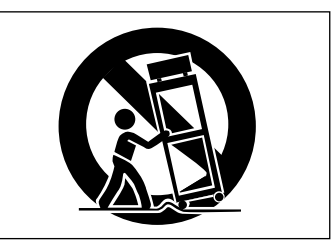

## **Zum Schutz vor Folgeschäden durch mangelhafte Instandsetzung:**

**•** Lassen Sie Wartungsarbeiten und Reparaturen nur vom qualifizierten Fachpersonal des Kundendienstes ausführen. Bringen Sie das Gerät zum Kundendienst, wenn es Regen oder Feuchtigkeit ausgesetzt war, wenn Flüssigkeit oder Fremdkörper hinein gelangt sind, wenn es heruntergefallen ist oder nicht normal funktioniert oder wenn das Netzkabel beschädigt ist.

#### **Zum Schutz vor Schäden durch Batterien:**

**• Explosionsgefahr!** Batterien niemals hohen Temperaturen aussetzen (nicht auf Heizkörper oder in die Sonne legen und niemals in offenes Feuer werfen).

#### **Zum Schutz vor Hörschäden:**

**•** Denken Sie immer daran: Hohe Lautstärkepegel können Ihr Gehör schädigen.

Dieses Gerät ist nach der internationalen Norm IEC 60825-1 als Laser-Produkt der Klasse 1 klassifiziert. Es arbeitet mit einem unsichtbaren Laserstrahl, der im Normalbetrieb ungefährlich ist. Das Gerät verfügt über Sicherheitsvorkehrungen, die das Austreten des Laserstrahls verhindern. Diese Sicherheitsvorkehrungen dürfen nicht beschädigt werden.

## **VORSICHT**

- Gehäuse nicht aufschrauben.
- Unsichtbare Laserstrahlung tritt aus, wenn das Gehäuse geöffnet und die Sicherheitsverriegelung überbrückt ist. Nicht dem Strahl aussetzen!
- Ein beschädigtes Gerät darf nicht betrieben und nur in einer Fachwerkstatt repariert werden.

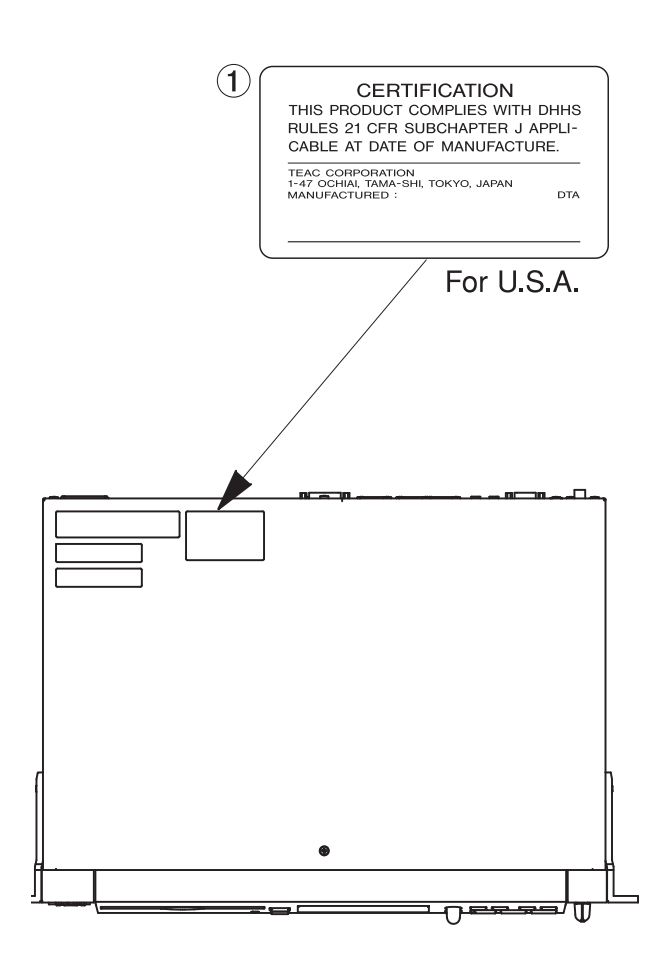

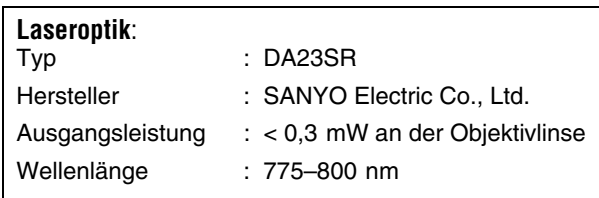

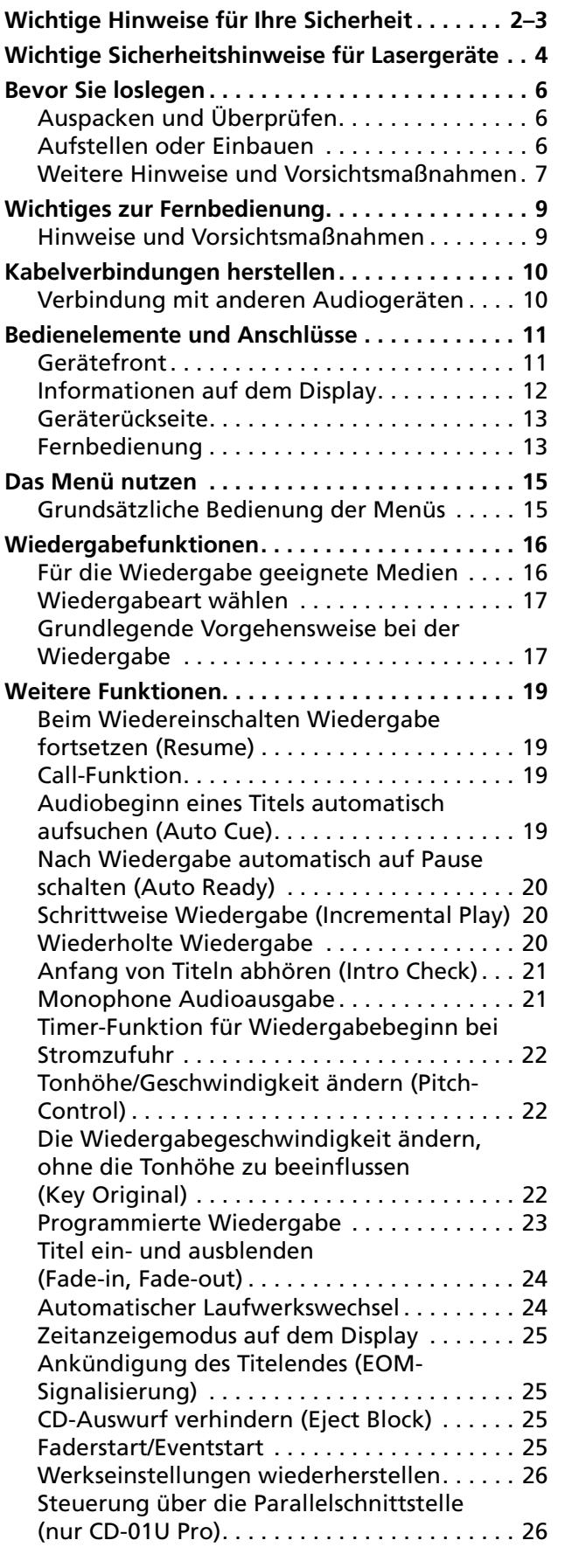

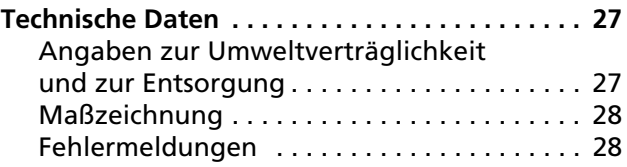

<span id="page-5-1"></span>Vielen Dank, dass Sie sich für den CD-Player TASCAM CD-01U oder CD-01U Pro entschieden haben.

Bevor Sie das Gerät anschließen und benutzen, empfehlen wir Ihnen, dieses Handbuch aufmerksam durchzulesen. Nur so ist sichergestellt, dass Sie verstehen, wie man den CD-01U korrekt verkabelt und

## <span id="page-5-0"></span>**Auspacken und Überprüfen**

Packen Sie den CD-01U vorsichtig aus und überprüfen Sie ihn auf eventuelle Transportschäden.

## **WICHTIG**

*Schließen Sie das Gerät keinesfalls an, wenn Sie Schäden, lose Teile oder ähnliches feststellen!*

Wenn Teile fehlen oder beim Transport beschädigt worden sind, wenden Sie sich bitte umgehend an Ihren Tascam-Fachhändler.

Dieses Gerät wurde sehr sorgfältig verpackt, um eine Beschädigung während der langen Reise zu vermeiden. Bewahren Sie das Verpackungsmaterial auf, um

## <span id="page-5-2"></span>**Aufstellen oder Einbauen**

## **Wo Sie den CD-Player nicht aufstellen sollten**

Der CD-01U kann in den meisten Umgebungen betrieben werden. Um eine größtmögliche Lebensdauer zu gewährleisten, stellen Sie ihn nicht:

- auf unebene oder wackelige Oberflächen, oder wo Vibrationen oder Resonanzen auftreten können,
- an Orte mit direkter Sonneneinstrahlung (z.B. an ein Fenster),
- in die Nähe von Hitze oder Kälte abstrahlenden Geräten (Heizlüfter, Klimageräte usw.) oder an sehr kalte oder sehr heiße Plätze,
- an Orte mit hoher Luftfeuchtigkeit oder schlechter Belüftung,
- in die unmittelbare Nähe von Radioempfängern, Fernsehgeräten oder Videorecordern, da Rauschen im CD-01U/CD-01U Pro oder schlechtere Bildqualität bei den genannten Geräten die Folge sein kann.

einrichtet, und wie man auf die vielen nützlichen und praktischen Funktionen zugreift. Bewahren Sie es anschließend an einem geeigneten Ort auf, um bei Bedarf jederzeit darauf zurückgreifen zu können.

Im Folgenden werden wir der Einfachheit halber vom "CD-01U" sprechen, sofern sich der Text auf beide Gerätevarianten bezieht.

das Gerät auch später einmal gut geschützt transportieren zu können.

## **Mitgeliefertes Zubehör**

Der Karton sollte neben dem CD-Player folgenden Inhalt haben:

- die Fernbedienung RC-01UC,
- 2 Batterien des Typs AAA (Mignon),
- Netzkabel,
- Rackeinbau-Kit,
- Garantiekarte.

## **Den CD-Player in ein Rack einbauen**

Mit dem mitgelieferten Befestigungssatz können Sie das Gerät in einem üblichen 19-Zoll-Rack befestigen, wie unten dargestellt. Entfernen Sie vor dem Einbau die Füße des Geräts.

Beim Einbau in ein Rack oder einen Schrank lassen Sie mindestens eine Höheneinheit (44 mm) über und 10 cm oder mehr hinter dem Gerät frei für die Belüftung.

Der CD-01U kann in jedem beliebigen Winkel zwischen 0 und 90 Grad (horizontal und vertikal) eingebaut werden.

Beachten Sie auch den Abschnitt "Auspacken und Überprüfen" oben.

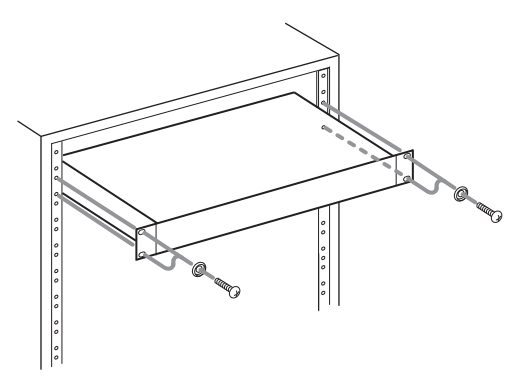

## <span id="page-6-0"></span>**Weitere Hinweise und Vorsichtsmaßnahmen**

- Schließen Sie den CD-01U nur an solche Stromnetze an, für die er vorgesehen ist. Die Angaben dazu finden Sie auf der Geräterückseite und in den technischen Daten am Ende dieses Handbuchs.
- Wenn Sie den Stecker herausziehen, ziehen Sie am Stecker selbst, nicht am Kabel.
- Reinigen Sie dieses Gerät nur mit einem trockenen Tuch. Verwenden Sie niemals Benzol, Verdünner oder andere aggressive Mittel, da sie die Oberfläche schädigen.
- Um Staub und Schmutz auf der oberen Abdeckung zu entfernen, verwenden Sie ein weiches Tuch, das Sie mit einem verdünnten milden Reinigungsmittel leicht befeuchten.

## **Was beim Umgang mit CDs wichtig ist**

Der CD-01U kann Audio-CDs (CD-DA) ebenso abspielen wie CDs im Format ISO9660, die MP3- Dateien enthalten. Neben gewöhnlichen 12- und 8-cm-CDs kann er zudem korrekt aufgezeichnete CD-Rs und CD-RWs wiedergeben.

Um eine CD aus ihrer Box zu nehmen, drücken Sie den Halter in der Mitte herunter, und heben Sie die CD, wie unten gezeigt, vorsichtig heraus.

• CD herausnehmen

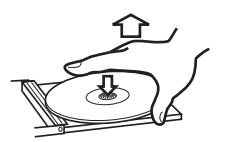

• Halten Sie eine CD wie hier gezeigt

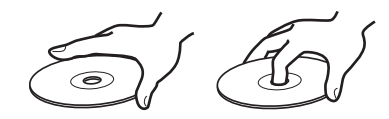

• Vermeiden Sie es, Fingerabdrücke auf der Datenseite (der nicht bedruckten Seite) zu hinterlassen. Wenn Sie die CD reinigen wollen, wischen Sie von der Mitte zum Rand hin. Staub und Schmutz kann zum Springen während der Wiedergabe führen. Halten Sie CDs deshalb sauber und bewahren Sie sie immer in ihren Hüllen auf.

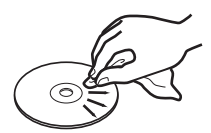

• Benutzen Sie niemals Schallplattensprays, Anti-Statik-Mittel, Benzol, Verdünnung oder andere

#### **Kondensation vermeiden**

Wenn Sie das Gerät aus einer kalten Umgebung in eine warme Umgebung bringen, besteht die Gefahr, dass sich Kondenswasser im Inneren bildet. Solches Kondenswasser in der Mechanik oder auf einer eingelegten CD stört die korrekte Funktion.

Wenn das Gerät aus dem Kalten kommt, lassen Sie es ein bis zwei Stunden eingeschaltet stehen. So kann sich die kalte Luft erwärmen und eventuell vorhandene Feuchtigkeit verflüchtigen, bevor Sie loslegen. Nehmen Sie CDs immer heraus, bevor Sie das Gerät transportieren oder längere Zeit nicht benutzen.

Chemikalien zur Reinigung einer CD, da sie die empfindliche Oberfläche zerstören können.

- Legen Sie eine CD nach Gebrauch wieder in ihre Box bzw. Schutzhülle zurück, um das Verschmutzen und Verkratzen zu verhindern.
- Halten Sie CDs fern von direktem Sonnenlicht, hoher Luftfeuchtigkeit oder hoher Temperatur. Sonnenlicht verringert die Haltbarkeit von CDs; bei hohen Temperaturen können CDs sich verformen.
- Kleben Sie keine Etiketten oder Aufkleber auf die bedruckte Seite einer CD. Beschriften Sie CDs nicht mit einem Kugelschreiber.
- Legen Sie keine CDs ein, die Reste von abgelöstem Klebeband oder Aufklebern aufweisen. Solche CDs können an der inneren Mechanik kleben bleiben, wo sie von einem Techniker entfernt werden müssen.
- Verwenden Sie nur kreisförmige CDs. Verwenden Sie keine unrunden Werbe-CDs usw.

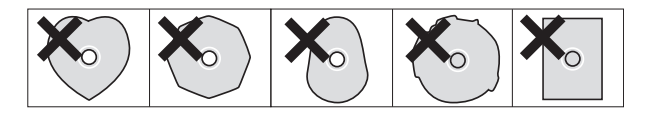

- Der CD-01U kann generell nur abgeschlossene (finalisierte) CD-Rs/CD-RWs abspielen. Dennoch lassen sich möglicherweise auch manche abgeschlossenen CDs auf dem CD-01U nicht abspielen.
- Verwenden Sie keine transparenten CDs. Das Laufwerk unterstützt solche Datenträger nicht. Sie können transparente CDs möglicherweise gar nicht erst einlegen oder nicht mehr auswerfen, falls das Einlegen doch gelungen ist. Wenn die CD nicht auf

normale Weise ausgeworfen wird, versuchen Sie, die Tasten **DISPLAY** und **EJECT** gleichzeitig zu drücken, um das Problem zu lösen.

• Verwenden Sie keine DualDisc auf dem CD-01U. Bei der DualDisc handelt es sich um eine zweiseitige CD, die nur abgespielt werden kann. Das Einlegen oder Auswerfen von DualDiscs kann Kratzer auf der CD-Oberfläche zur Folge haben, und verkratzte CDs lassen sich häufig nicht fehlerfrei abspielen. Wichtiger noch: Eine DualDisc könnte im Laufwerksschacht des CD-01U stecken bleiben und sich nicht mehr entfernen lassen.

## <span id="page-8-1"></span><span id="page-8-0"></span>**Hinweise und Vorsichtsmaßnahmen**

Beachten Sie die folgenden Hinweise und Vorsichtsmaßnahmen beim Umgang mit der Fernbedienung.

- Die Fernbedienung arbeitet mithilfe eines Infrarot-Lichtsignals. Wenn Sie den CD-01U damit bedienen, kann es vorkommen, dass andere eingeschaltete Geräte ebenfalls ansprechen.
- Falls der Wirkungsbereich der Fernbedienung kleiner wird oder Befehle nicht immer richtig ausgeführt werden, sind die Batterien leer und müssen ausgewechselt werden. Ersetzen Sie immer beide Batterien mit Batterien des gleichen Typs.
- Halten Sie die Fernbedienung immer in Richtung des Sensors am Hauptgerät. Sorgen Sie dafür, dass der Weg zwischen Fernbedienung und Sensor am Hauptgerät frei von Hindernissen ist.

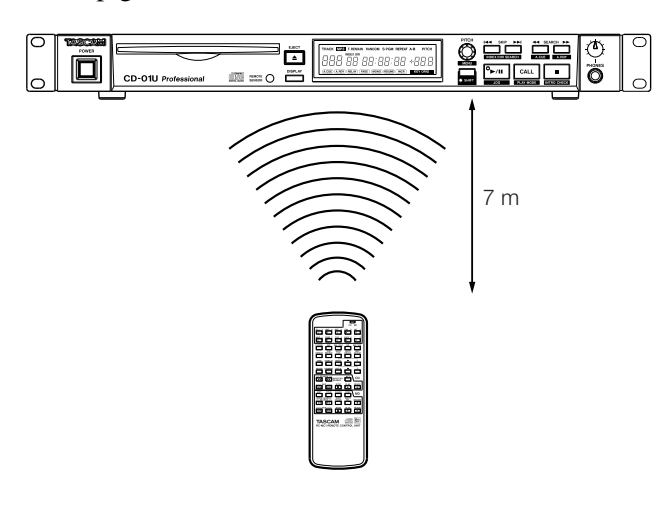

#### **Batterien**

- Wenn Sie die Fernbedienung längere Zeit nicht verwenden wollen, entfernen Sie die Batterien. Sie vermeiden dadurch, dass Säure ausläuft und das Gerät beschädigt. Sollte bereits Batteriesäure ausgelaufen sein, nehmen Sie die Batterien heraus und wischen Sie das Batteriefach sorgfältig mit einem Tuch aus. Vermeiden Sie Hautkontakt mit der Batteriesäure. Legen Sie nach dem Reinigen neue Batterien ein und entsogen Sie die alten Batterien fachgerecht.
- Wenn Sie Batterien unsachgemäß verwenden oder wenn Batterien ausgelaufen oder beschädigt sind, wird das Gerät nicht funktionieren. Für den sachgemäßen Gebrauch beachten Sie bitte die Hinweise

und Sicherheitsmaßnahmen auf den Batterien oder ihrer Verpackung.

- Wenn Sie neue Batterien in die Fernbedienung einlegen, achten Sie auf die richtige Polarität entsprechend den Markierungen im Batteriefach.
- Verwenden Sie niemals neue Batterien zusammen mit alten.
- Selbst wenn Batterien gleich groß sind, können Sie unterschiedliche Spannungen haben. Verwenden Sie niemals Batterien, die unterschiedliche Spezifikationen haben.
- Versuchen Sie nicht Batterien aufzuladen, die nicht aufladbar sind.
- Öffnen oder zerlegen Sie Batterien nicht, und werfen Sie Batterien niemals in offenes Feuer. Legen Sie Batterien nicht in Wasser oder andere Flüssigkeiten.

## **Batterien einlegen**

- **1 Öffnen Sie das Batteriefach.**
- **2 Legen Sie zwei AAA-Batterien so ein, dass Pluspol und Minuspol der Batterien mit den Markierungen im Batteriefach übereinstimmen.**
- **3 Schließen Sie das Batteriefach.**

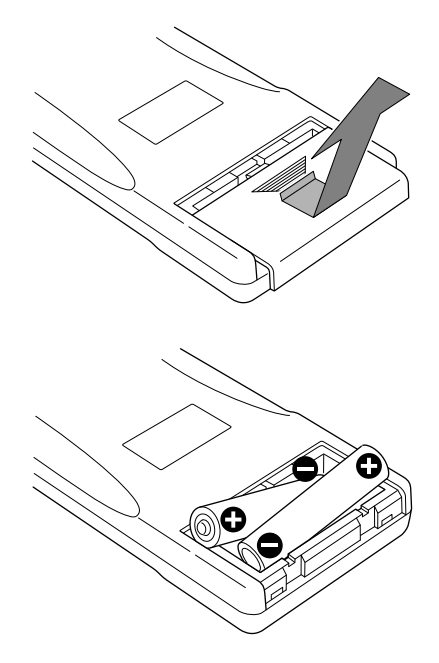

## <span id="page-9-0"></span>**3 – Kabelverbindungen herstellen**

Bevor Sie den CD-01U mit anderen Geräten verbinden, lesen Sie bitte deren Bedienungsanleitungen durch, um Fehler bei der Verkabelung zu vermeiden.

<span id="page-9-1"></span>**Verbindung mit anderen Audiogeräten**

## **Analoge Audiogeräte anschließen**

Verbinden Sie die Analogausgänge mit einem Stereoverstärker, Mischpult oder Recorder.

## **HINWEIS**

*Verbindungskabel sind im Lieferumfang nicht enthalten.* 

*Vermeiden Sie es, die Audiokabel parallel zum Netzkabel oder gebündelt mit diesem zu verlegen. Rauschen oder schlechtere Klangqualität könnte die Folge sein.* 

## **Digitale Audiogeräte anschließen**

dungen hergestellt sind.

Über den optischen Digitalausgang (beim CD-01U Pro auch über den AES/EBU-Digitalausgang) können Sie den CD-Player mit einem Stereoverstärker, Digitalmischpult oder Digitalrecorder verbinden.

Schalten Sie die Geräte erst ein, wenn alle Verbin-

## **Hinweis zur Netzspannung**

Dieses Gerät ist nur für den Betrieb mit der angegebenen Netzspannung ausgelegt. Schließen Sie das Netzkabel keinesfalls an ein Stromnetz mit anderer Spannung an.

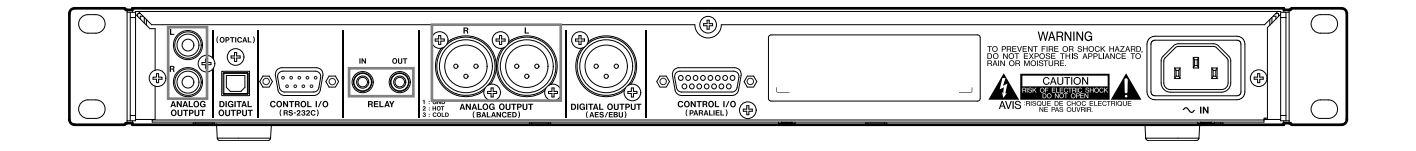

## <span id="page-10-1"></span><span id="page-10-0"></span>**Gerätefront**

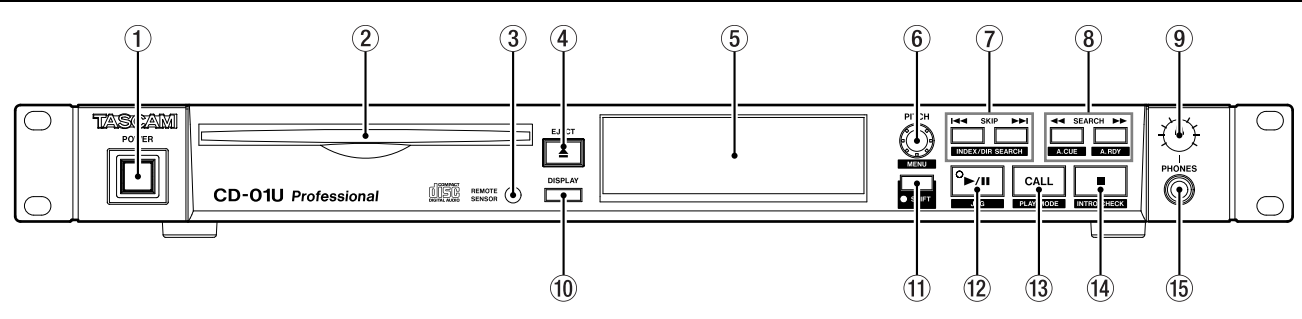

## 1 **Netzschalter (POWER)**

2 **CD-Einzugsschacht** Führen Sie die CD mit mit der bedruckten Seite nach oben ein.

3 **Fernbedienungssensor** Sorgen Sie für freie Sicht zwischen der Fernbedienung und diesem Sensor.

4 **EJECT-Taste** Wirft die eingelegte CD aus. Wenn die Eject-Block-Funktion aktiviert ist, ist diese Taste während der Wiedergabe gesperrt.

5 **Display** Das Display wird verwendet, um den aktuellen Status des Geräts und die aktuellen Menüeinstellungen anzuzeigen.

6 **PITCH (MENU)-Regler** Drücken Sie diesen Regler, um Pitch-Control (variable Tonhöhe und Geschwindigkeit) ein- oder auszuschalten. Wenn Pitch-Control aktiviert ist, können Sie die Wiedergabegeschwindigkeit (und damit auch die Tonhöhe) um ±12,5 % ändern. Der Wert der Änderung wird auf dem Display angezeigt. Die Einstellung bleibt auch nach dem Ausschalten des CD-01U/CD-01U Pro erhalten.

Im Umschaltmodus (**SHIFT**-Lämpchen leuchtet) können Sie durch Drehen des Reglers durch das Menü navigieren und durch Drücken des Reglers Eingaben bestätigen (**ENTER**).

Im Umschaltmodus können Sie diesen Regler zur framegenauen Suche verwenden, während das Laufwerk auf Pause geschaltet ist.

7 **SKIP (INDEX/DIR SEARCH)-Tasten** Verwenden Sie diese Tasten, um zum vorherigen/nächsten Titel zu springen.

Im Umschaltmodus (**SHIFT**-Lämpchen leuchtet) springen Sie damit zum vorherigen/nächsten Index (Audio-CDs) oder Ordner (MP3-CDs).

8 **SEARCH (A.CUE, A.RDY)-Tasten** Durchsucht die CD rückwärts oder vorwärts.

Im Umschaltmodus (**SHIFT**-Lämpchen leuchtet) wählen Sie damit den Auto-Cue-Pegel beziehungsweise schalten Auto Ready ein oder aus.

9 **PHONES-Regler** Dient zum Anpassen des Kopfhörer-Ausgangspegels.

**10 DISPLAY-Taste Mit dieser Taste wechseln Sie** zwischen den verschiedenen Zeitanzeigen auf dem Display. Die Einstellung bleibt auch nach dem Ausschalten des CD-01U/CD-01U Pro erhalten.

Wenn Sie die Taste drücken, während ein Menü geöffnet ist, wird das Menü verlassen.

B **SHIFT-Taste und -Lämpchen** Schaltet den Umschaltmodus ein oder aus. Wenn er eingeschaltet ist, leuchtet das **SHIFT**-Lämpchen, und die Tasten haben ihre Zweitfunktion entsprechend der Beschriftung unterhalb der jeweiligen Taste.

Durch erneutes Drücken dieser Taste wird der Umschaltmodus wieder ausgeschaltet.

C **/ (JOG)-Taste und -Lämpchen** Startet die Wiedergabe bzw. hält sie an.

Während der Wiedergabe leuchtet das Lämpchen stetig, während der Pause blinkt es.

Im Umschaltmodus können Sie den **PITCH**-Regler zur framegenauen Suche verwenden, während das Laufwerk auf Pause geschaltet ist.

**(13) CALL (PLAY MODE)-Taste Hiermit springen** Sie zu dem Punkt, an dem die Wiedergabe zuletzt begonnen hat.

Im Umschaltmodus wählen Sie mit dieser Taste die Wiedergabeart.

E **(INTRO CHECK)-Taste** Mit dieser Taste halten Sie das Laufwerk an.

Wenn Sie diese Taste drücken während Incremental Play aktiviert ist, springt das Laufwerk an den Anfang des nächsten Titels und schaltet dort auf Pause. Wenn **SHIFT** eingeschaltet ist, aktiviert diese Taste den Intro-Check-Modus.

F **Kopfhörerausgang** Hier können Sie einen handelsüblichen Stereo-Kopfhörer mit 6,3-mm-Klinkenstecker anschließen.

## <span id="page-11-0"></span>**Informationen auf dem Display**

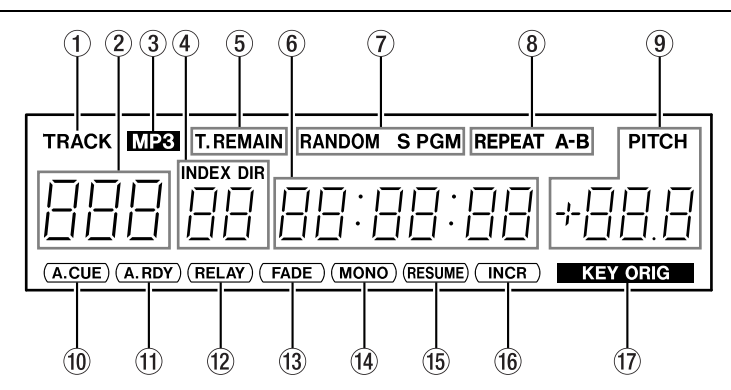

1 **TRACK** Dieses Displayzeichen wird zusammen mit der Nummer des aktuellen Titels angezeigt.

2 **Titelnummer-Anzeige** Zeigt die Titelnummer an. Innerhalb des Menüs wird hier die Nummer der Menüseite angezeigt.

3 **MP3** Dieses Displayzeichen erscheint, wenn eine MP3-CD-ROM im Laufwerk ist.

4 **INDEX/DIR** Zeigt die Indexnummer (Audio-CD) oder die Nummer des Ordners (MP3-CD) an.

5 **T. und REMAIN** Dieses Displayzeichen informiert darüber, dass die verbleibende Spielzeit angezeigt wird.

- T. und REMAIN leuchten beide: Die verbleibende Spielzeit der CD wird angezeigt (Total Remain).
- REMAIN leuchtet allein: Die verbleibende Spielzeit des Titels wird angezeigt.

6 **Spielzeitanzeige** In diesem Bereich werden Zeitwerte, Menüinformationen und sonstige Meldungen angezeigt.

ABCDEFGHIJKLMNOPQRSTUVWXYZ Rb [def 6H | JP LA NOP 9 + S E U J B S Y 2

7 **Displayzeichen für die Wiedergabeart** Zeigen die aktuelle Wiedergabeart an.

- RANDOM: Wiedergabe in zufälliger Folge
- S: Wiedergabe eines einzelnen Titels
- PGM: programmierte Wiedergabe

## 8 **Displayzeichen für Wiederholungsart**

Zeigen die aktuelle Wiederholungsart an.

- REPEAT: gesamte CD wird wiederholt
- A–B: markierter Abschnitt wird wiederholt

9 **PITCH-Anzeige** Bei aktiviertem Pitch-Control leuchtet das Displayzeichen PITCH und der Wert der eingestellten Tonhöhenabweichung wird angezeigt.

Innerhalb des Menüs werden hier Menüparameter angezeigt.

A **Displayzeichen A.CUE** Dieses Displayzeichen erscheint bei aktivierter Auto-Cue-Funktion.

B **Displayzeichen A.RDY** Dieses Displayzeichen erscheint bei aktivierter Auto-Ready-Funktion.

C **Displayzeichen RELAY** Dieses Displayzeichen erscheint, wenn der Automatische Laufwerkswechsel aktiviert ist.

D **Displayzeichen FADE** Erscheint, wenn Ein-/ Ausblenden aktiviert ist.

E **Displayzeichen MONO** Erscheint, wenn die Monoausgabe aktiviert ist.

F **Displayzeichen RESUME** Erscheint bei aktivierter Resume-Funktion (beim Wiedereinschalten Wiedergabe fortsetzen).

G **Displayzeichen INCR** Erscheint, wenn Incremental Play (schrittweise Wiedergabe) aktiviert ist.

**17 Displayzeichen KEY ORIG** Erscheint, wenn Key Original (Tonart halten) aktiviert ist.

## <span id="page-12-0"></span>**Geräterückseite**

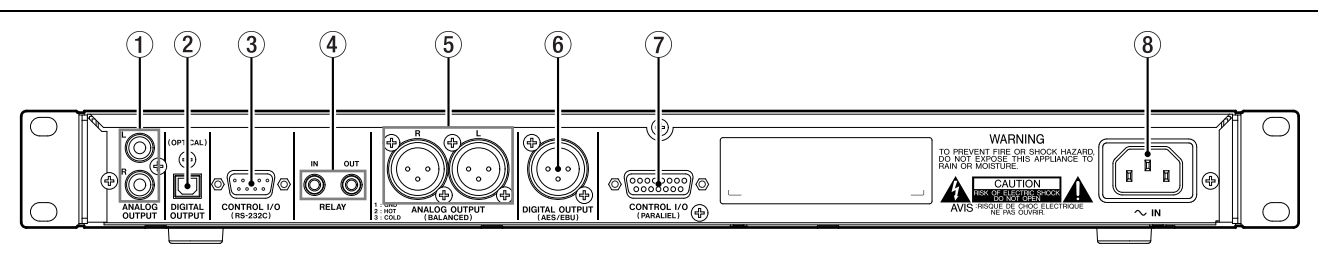

## 1 **Unsymmetrischer Analogausgang**

Analogausgang über Cinch-Buchsen. Der maximale Ausgangspegel beträgt +6 dBV.

2 **Optischer Digitalausgang** Liefert ein Digitalsignal im SPDIF-Format. Die Frequenz beträgt immer 44,1 kHz, auch wenn Sie mit Pitch-Control die Tonhöhe des Audiomaterials verändern.

3 **Serielle Schnittstelle** Diese RS-232C-Schnittstelle ermöglicht die Steuerung des CD-Players durch einen Computer oder einen Controller (z. B. Mediensteuerung). Fragen Sie Ihren Tascam-Fachhändler nach Einzelheiten zu dieser Schnittstelle, wenn Sie sie nutzen wollen.

4 **RELAY-Anschlüsse** Mithilfe dieser Anschlüsse können Sie die Wiedergabe über zwei oder mehr CD-01U fortsetzen oder Faderstarts beziehungsweise Eventstarts auslösen.

5 **Symmetrischer Analogausgang (nur CD-01U/CD-01U Pro Pro)** Analogausgang über XLR-Verbinder. Der maximale Ausgangspegel beträgt +20 dBu.

## 6 **AES/EBU-Digitalausgang (nur CD-01U**

**Pro)** Liefert ein Digitalsignal im AES/EBU-Format. Die Frequenz beträgt immer 44,1 kHz, auch wenn Sie mit Pitch-Control die Tonhöhe des Audiomaterials verändern.

7 **Parallelschnittstelle (nur CD-01U Pro)**  Über diese Schnittstelle können Sie den CD-Player von externen Geräten aus steuern.

8 **IN** Stecken Sie hier das mitgelieferte Netzstromkabel ein. Achten Sie darauf, dass die Angaben auf dem Gerät mit Ihrer örtlichen Stromspannung übereinstimmen.

## <span id="page-12-1"></span>**Fernbedienung**

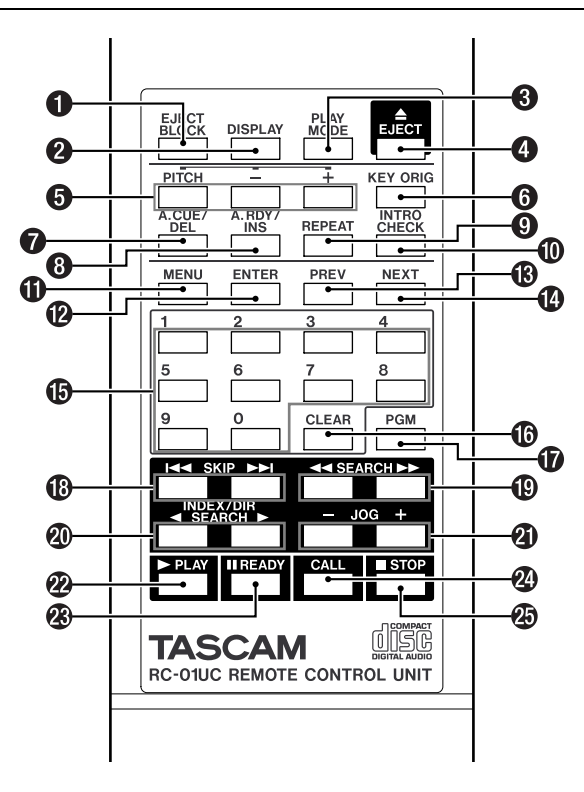

1 **EJECT BLOCK-Taste** Schaltet die CD-Auswurfsperre ein und aus.

2 **DISPLAY-Taste** Mit dieser Taste wechseln Sie zwischen den verschiedenen Zeitanzeigen auf dem Display.

3 **PLAY MODE-Taste** Dient zur Wahl der Wiedergabeart. Das Display zeigt die Wiedergabeart folgendermaßen an:

- keine Anzeige: normale Wiedergabe (Reihenfolge wie auf der CD)
- S: Einzeltitelwiedergabe
- PGM: programmierte Wiedergabe
- RANDOM: Wiedergabe in zufälliger Folge

4 **EJECT-Taste** Drücken Sie diese Taste, um die CD auszuwerfen. Wenn die Eject-Block-Funktion aktiviert ist, ist diese Taste während der Wiedergabe gesperrt.

5 **PITCH-Taste und +/– -Tasten** Mit der **PITCH**-Taste schalten Sie Pitch-Control (variable

## **4 – Bedienelemente und Anschlüsse**

Tonhöhe und Geschwindigkeit) ein- oder aus; mit den **+/–** -Tasten stellen Sie den Wert der Änderung ein  $(\pm 12.5 \%)$ .

**6 KEY ORIG-Taste** Schaltet die Funktion "Tonart halten" ein und aus.

7 **A.CUE/DEL-Taste** Hiermit stellen Sie den Schwellenpegel der Auto-Cue-Funktion ein. Während dem Programmieren von Titelfolgen löschen Sie mit dieser Taste den gewählten Titel aus dem Programm.

8 **A.RDY/INS-Taste** Schaltet die Auto-Ready-Funktion ein und aus. Während dem Programmieren von Titelfolgen fügen Sie mit dieser Taste den gewählten Titel in das Programm ein.

9 **REPEAT-Taste** Schaltet die Wiederholfunktion ein und aus. Wenn Sie diese Taste eine Sekunde oder länger gedrückt halten, wird der A–B-Modus aktiviert.

A **INTRO CHECK-Taste** Mit dieser Taste aktivieren Sie den Intro-Check-Modus.

B **MENU-Taste** Mit dieser Taste rufen Sie das Menü auf.

C **ENTER-Taste** Hiermit bestätigen Sie Optionen und Einstellungen im Menü.

D **PREV-Taste** Mit dieser Taste wählen Sie die vorhergehende Option oder Einstellung im Menü.

E **NEXT-Taste** Mit dieser Taste wählen Sie die nächste Option oder Einstellung im Menü.

 $\bullet$  **Zifferntasten** Verwenden Sie diese, um Titelnummern direkt einzugeben.

G **CLEAR-Taste** Während dem Eingeben von Titelnummern löschen Sie mit dieser Taste die Titelnummer.

**The PGM-Taste** Mit dieser Taste aktivieren Sie den Programmiermodus.

 $\bullet$  **SKIP-Tasten** Während der Wiedergabe springen Sie mit diesen Tasten zum vorherigen oder nächsten Titel auf der CD.

 $\bullet$  **SEARCH-Tasten** Wenn Sie eine dieser Tasten während der Wiedergabe oder Wiedergabebereitschaft gedrückt halten, können Sie die CD rückwärts beziehungsweise vorwärts durchsuchen.

*A* INDEX/DIR SEARCH-Taste Mit dieser Taste wählen Sie einen Index (Audio-CD) oder einen Ordner (MP3-CD).

**4** JOG +/- -Tasten Während das Laufwerk auf Pause geschaltet ist, können Sie mit diesen Tasten die CD framegenau durchsuchen.

M **PLAY-Taste** Drücken Sie diese Taste, um die CD-Wiedergabe zu starten. Wenn Sie diese Taste drücken, während Incremental Play (schrittweise Wiedergabe) aktiviert ist, wird die Wiedergabe am Anfang des nächsten Titels fortgesetzt.

**<sup>8</sup> II READY-Taste** Wenn Sie diese Taste während der Wiedergabe oder bei gestopptem Laufwerk drücken, schaltet das CD-Laufwerk auf Pause.

O **CALL-Taste** Hiermit springen Sie zu dem Punkt, an dem die Wiedergabe zuletzt begonnen hat.

 $\circledR$  **<b>STOP-Taste** Mit dieser Taste halten Sie das Laufwerk an. Wenn Sie diese Taste drücken während Incremental Play (schrittweise Wiedergabe) aktiviert ist, springt das Laufwerk an den Anfang des nächsten Titels und schaltet dort auf Pause.

<span id="page-14-0"></span>Die verschiedenen Einstellungen und Editierfunktionen des CD-01U erreichen Sie über Menüseiten, die auf dem Display angezeigt werden. Einige der Menüeinstellungen sind über Tasten der Fernbedienung direkt zugänglich.

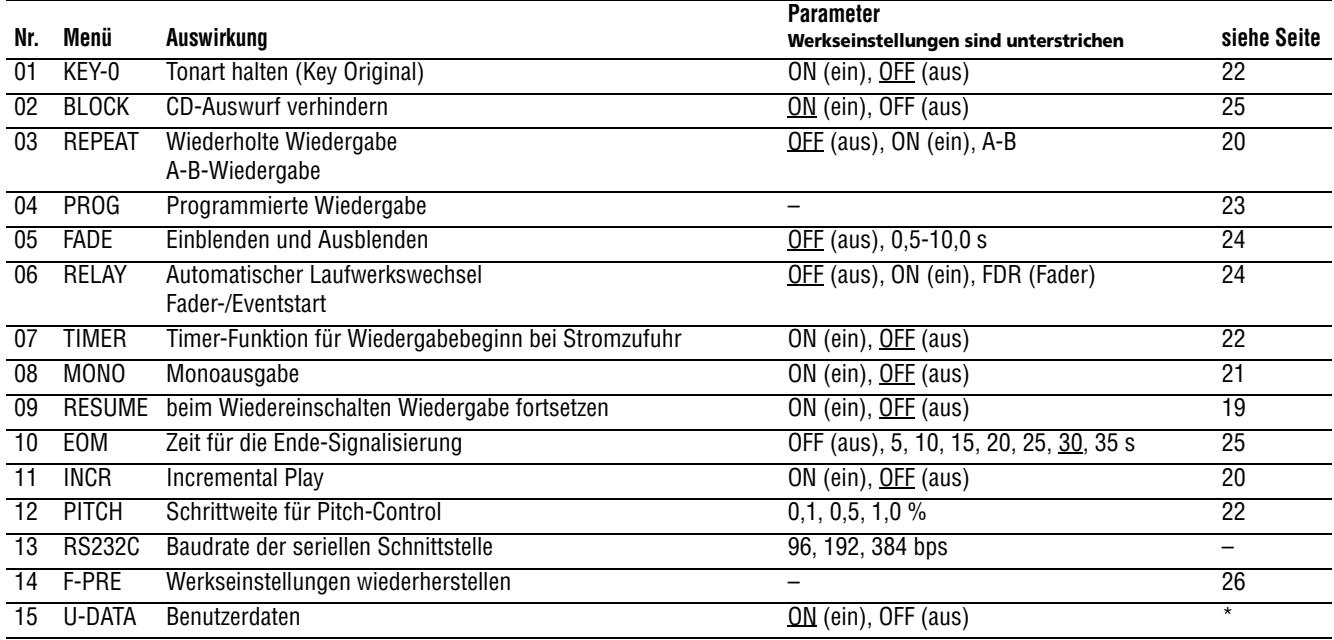

\* Wenn das Digitalsignal, das der CD-01U am AES/EBU-Ausgang ausgibt, vom anderen Gerät nicht korrekt empfangen wird, wählen Sie die Option OFF und versuchen Sie es noch einmal.

## <span id="page-14-1"></span>**Grundsätzliche Bedienung der Menüs**

**1 Um das Menü zu öffnen, drücken Sie im Umschaltmodus den PITCH-Regler auf der Gerätefront, oder drücken Sie die MENU-Taste auf der Fernbedienung.**

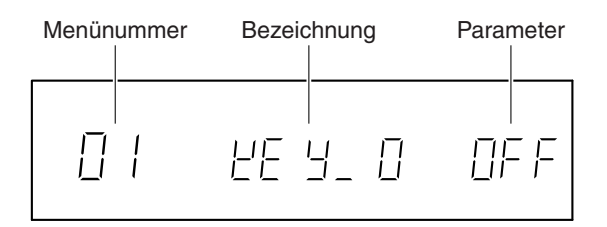

**2 Wählen Sie die gewünschte Menüseite mit dem PITCH-Regler auf der Gerätefront oder**  **den PREV/NEXT-Tasten oder Zifferntasten auf der Fernbedienung.** 

- **3 Um die Auswahl zu bestätigen, drücken Sie den PITCH-Regler (Gerät) oder die ENTER-Taste (Fernbedienung).**
- **4 Wählen Sie eine Option mit dem PITCH-Regler (Gerät) oder den PREV/NEXT-Tasten (Fernbedienung).**
- **5 Drücken Sie PITCH oder ENTER, um die Auswahl zu bestätigen.**

#### **TIPP**

*Durch Drücken der* **DISPLAY***-Taste auf dem Gerät oder der Fernbedienung verlassen Sie das Menü.* 

## <span id="page-15-1"></span><span id="page-15-0"></span>**Für die Wiedergabe geeignete Medien**

Folgende CD-Typen können Sie auf dem CD-01U abspielen:

- gewöhnliche, im Handel erhältliche Audio-CDs (CD-DA-Format)
- CD-R und CD-RW, die im CD-DA-Format aufgezeichnet und korrekt abgeschlossen worden sind
- CD-Rs und CD-RWs im Format ISO 9660, die MP3-Dateien enthalten und korrekt abgeschlossen worden sind
- nicht abgeschlossene CD-R/RW können nicht abgespielt werden
- Stellen Sie sicher, dass selbst gebrannte CDs korrekt abgeschlossen worden sind, bevor Sie diese im CD-01U/CD-01U Pro verwenden.

## **Wissenswertes über das Abschließen von CDs**

Es ist möglich, dass eine CD-R/RW Audiodaten enthält und trotzdem auf herkömmlichen CD-Playern nicht abgespielt werden kann. Die meisten CD-Player akzeptieren nur solche Audio-CDs, die ein vollständiges Inhaltsverzeichnis enthalten. Dieses Inhaltsverzeichnis schreibt der CD-Brenner beim so genannten Abschließen (auch Finalisieren genannt) am Ende des Brennvorgangs auf die CD.

Eine Reihe von Unternehmen der Musikindustrie bringen CDs mit Kopierschutz auf den Markt, der die Rechte der Künstler sicherstellen soll. Einige dieser CDs entsprechen nicht dem Standard für Audio-CDs und können deshalb möglicherweise auf dem CD-01U/CD-01U Pro nicht abgespielt werden. Der CD-01U/CD-01U Pro kann MP3-Dateien auf CDs abspielen, die den Formaten ISO 9660 Level 1, Level 2 oder Joliet entsprechen.

## **Voraussetzungen für MP3-CDs**

MP3-CDs können auf dem CD-01U/CD-01U Pro abgespielt werden, wenn sie die folgenden Voraussetzungen erfüllen:

- Maximale Anzahl der Verzeichnisse: 254
- Maximale Anzahl der MP3-Dateien: 255
- Dateiformat: MPEG 1 Audio Layer 3
- Bitrate: 32 kbps bis 320 kbps
- Samplingfrequenz: 44,1 kHz, Stereo
- Dateinamenserweiterung: mp3, Mp3, mP3, MP3

#### **WICHTIG**

*Von Multisession-CDs kann der CD-01U nur die erste Session lesen. ID3-Tags in MP3-Dateien werden nicht angezeigt.*

Die Abbildung zeigt, in welcher Reihenfolge der CD-01U/CD-01U Pro MP3-Dateien liest. Dateien in einer höheren Verzeichnisebene werden also vor Dateien in tieferen Verzeichnisebenen abgespielt.

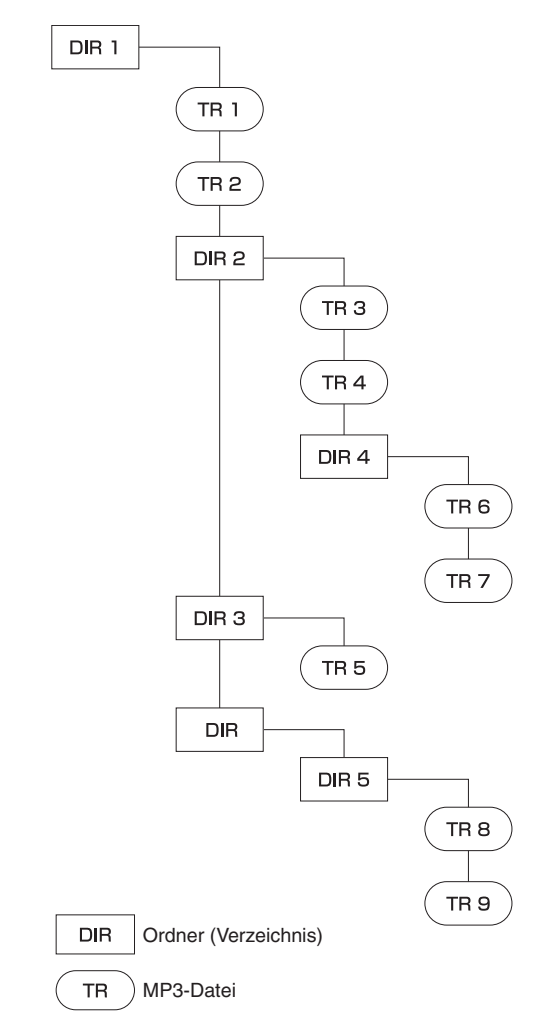

## <span id="page-16-0"></span>**Wiedergabeart wählen**

Der CD-Player verfügt über vier verschiedene Wiedergabearten, die Sie anhand des Displays erkennen können.

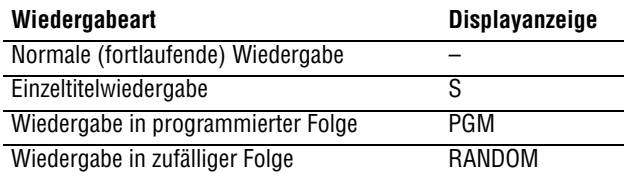

Die Wiedergabeart können Sie mit der Taste **P.MODE** auf der Fernbedienung in der folgenden Reihenfolge auswählen:

Normal –> Einzeltitel –> Programm –> Zufall

Sie können die Wiedergabeart auch mithilfe der Taste **CALL/PLAY MODE** wechseln.

Dies ist aus jeder Wiedergabeart heraus möglich. Bei den Erklärungen in diesem Handbuch nehmen wir jedoch an, dass Sie von der normalen, fortlaufenden Wiedergabe ausgehen.

## <span id="page-16-1"></span>**Grundlegende Vorgehensweise bei der Wiedergabe**

**1 Drücken Sie den POWER-Schalter, um das Gerät einzuschalten.**

Auf dem Display erscheint NO DISC.

**2 Führen Sie eine CD mit mit der bedruckten Seite nach oben ein.** 

> Sobald das Laufwerk die CD erkannt hat, zeigt das Display Gesamtspielzeit und Anzahl der Titel an.

#### **WICHTIG**

*Schieben Sie die CD nicht mit Gewalt in den Schacht; der CD-01U zieht sie selbsttätig ein.* 

#### **3 Drücken Sie erneut die ►/ <b>II** -Taste auf dem Bedienfeld oder die  $\blacktriangleright$  -Taste auf der Fernbe**dienung.**

Die Displayzeichen für die Wiedergabe leuchtet auf, und die Wiedergabe des ersten Titels beginnt. Das Display zeigt die Titelnummer an.

**Um die Wiedergabe zu beenden, drücken Sie die -Taste auf dem Gerät oder der Fernbedienung.** 

#### **Um auf Pause zu schalten, drücken Sie die ▶/ II -Taste auf dem Gerät oder die II -Taste auf der Fernbedienung.**

Das Displayzeichen für die Wiedergabe blinkt jetzt.

**Um die Wiedergabe fortzusetzen, drücken Sie erneut die / -Taste auf dem Gerät oder die -Taste auf der Fernbedienung.**

#### **Die CD auswerfen**

Drücken Sie die **EJECT**-Taste auf dem Gerät oder der Fernbedienung.

## **TIPP**

*Durch nochmaliges Drücken der* **EJECT***-Taste können Sie die CD wieder einziehen lassen.* 

#### **WICHTIG**

*Bei aktivierter Eject-Block-Funktion ist die* **EJECT***-Taste während der Wiedergabe gesperrt.* 

#### **Einen bestimmten Titel abspielen**

Wählen Sie den gewünschten Titel mit den **SKIP**oder Zifferntasten.

#### **Abhören über einen Kopfhörer**

Verbinden Sie den Kopfhörer mit der **PHONES**-Buchse. Stellen Sie die Lautstärke mit dem Pegelregler ein.

#### **VORSICHT**

*Wenn Sie einen Kopfhörer benutzen, achten Sie darauf, dass Sie die Lautstärke nicht zu weit aufdrehen. Wenn Sie* 

## **Titel auswählen**

**Um zu einem bestimmten Titel zu gelangen, verwenden Sie die Sprungtasten (SKIP) auf dem Gerät oder der Fernbedienung.** 

**Um den aktuellen Titel noch einmal von vorn abzuspielen, drücken Sie einmal .**

**Um zum vorherigen Titel zu springen, drücken Sie zweimal .**

#### **Um zum nächsten Titel zu springen, drücken**  Sie einmal  $\rightarrow \rightarrow$ .

Was nach der Auswahl des Titels geschieht, hängt ab von der Auto-Cue-Funktion und vom Laufwerksstatus:

#### **Titelauswahl**

#### **während … Auto Cue Verhalten**

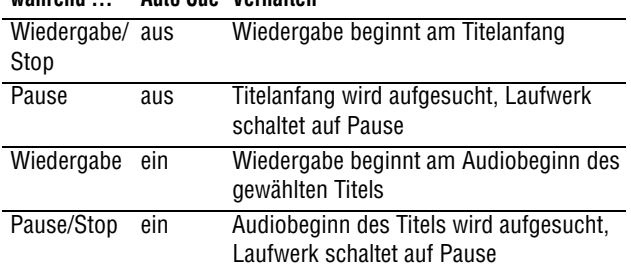

## **Titel durch Eingabe der Titelnummer auswählen**

Mithilfe der Zifferntasten auf der Fernbedienung können Sie die Nummer des gewünschten Titels direkt eingeben. Dabei kann es sich auch um zweistellige Nummern (Audio-CD) oder dreistellige Nummern (MP3) handeln.

Zum Beispiel:

- Titel 9 (Audio-CD): erst 0 und dann 9 eingeben.
- Titel 9 (MP3):  $0, 0, 9$  eingeben.

#### **Suchen**

Während der Wiedergabe oder Pause können Sie eine der **SEARCH**-Tasten gedrückt halten, um eine bestimmte Stelle im Audiomaterial zu suchen.

#### **HINWEIS**

*Die Suche funktioniert nicht mit MP3-CDs.* 

#### **Framegenaues Suchen**

Während der Pause können Sie mit dem **PITCH**-Regler im Umschaltmodus (**SHIFT** leuchtet) Stellen auf der CD framegenau ansteuern. Die **JOG +/–**-Tasten auf der Fernbedienung haben die gleiche Auswirkung.

## **HINWEIS**

*Für MP3-CDs steht diese Funktion nicht zur Verfügung.* 

## <span id="page-18-1"></span><span id="page-18-0"></span>**Beim Wiedereinschalten Wiedergabe fortsetzen (Resume)**

Wenn Resume eingeschaltet ist, merkt sich der CD-01U/CD-01U Pro die Stelle, an dem das Laufwerk gestoppt wurde, und setzt die Wiedergabe beim nächsten Wiedergabebeginn dort fort.

## **HINWEIS**

*Bei MP3-CDs wird die Wiedergabe am Anfang des zuletzt gespielten Titels fortgesetzt.* 

## **Resume-Funktion ein- und ausschalten**

Die Resume-Funktion können Sie auf Menüseite 09 (RESUME) ein- und ausschalten.

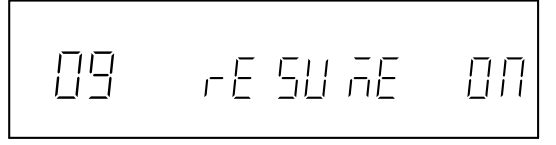

Wenn sie eingeschaltet ist, leuchtet das Displayzeichen RESUME.

Die Einstellung bleibt auch nach dem Ausschalten des CD-01U/CD-01U Pro erhalten.

## <span id="page-18-2"></span>**Call-Funktion**

Wenn Sie die **CALL**-Taste auf dem Gerät oder der Fernbedienung drücken, kehrt der CD-Player an die Stelle zurück, an der die Wiedergabe zuletzt gestartet wurde, und schaltet dort auf Pause.

## **HINWEIS**

*Für MP3-CDs steht diese Funktion nicht zur Verfügung.*

## <span id="page-18-3"></span>**Audiobeginn eines Titels automatisch aufsuchen (Auto Cue)**

Bei aktivierter Auto-Cue-Funktion springt das Laufwerk nach Auswahl eines Titels an die Stelle, an der das Audiosignal des Titels beginnt (nicht an den logischen Anfang des Titels), und schaltet dort auf Pause. Sobald Sie die  $\blacktriangleright$  -Taste drücken, beginnt die Wiedergabe exakt an dieser Stelle. Dadurch werden Leerpausen am Anfang von Titeln übersprungen.

#### **HINWEIS**

*Für MP3-CDs steht diese Funktion nicht zur Verfügung.* 

#### **HINWEIS**

*Um bei gestopptem Laufwerk den Audiobeginn eines Titels aufzusuchen, drücken Sie einfach die -Taste.* 

## **Auto-Cue-Funktion ein- und ausschalten**

Wählen Sie einen Schwellenpegel, indem Sie im Umschaltmodus (**SHIFT** leuchtet) die 144-Taste auf dem Gerät oder die **A.CUE/DEL**-Taste auf der Fernbedienung drücken. Der Schwellenpegel legt fest, welchen Signalpegel der CD-01U/CD-01U Pro als Audiobeginn annimmt.

Folgende Einstellungen stehen zur Auswahl: OFF (aus, Standardeinstellung), –24, –30, –36, –42, –48,  $-54, -60, -66, -72$  (dB)

Wenn Auto Cue eingeschaltet ist, leuchtet das Displayzeichen A.CUE.

Die Einstellung bleibt auch nach dem Ausschalten des CD-01U/CD-01U Pro erhalten.

## <span id="page-19-0"></span>**Nach Wiedergabe automatisch auf Pause schalten (Auto Ready)**

Bei aktivierter Auto-Ready-Funktion schaltet der CD-Player nach der Wiedergabe eines Titels automatisch auf Pause, und zwar am Anfang des nachfolgenden Titels. Auto-Ready verhält sich in den einzelnen Wiedergabearten wie folgt:

- Normale Wiedergabe: Wenn die Wiedergabe des aktuellen Titels beendet ist, schaltet das Laufwerk am Anfang des nächsten Titels auf Pause.
- Einzeltitel-Wiedergabe: Wenn die Wiedergabe des aktuellen Titels beendet ist, kehrt das Laufwerk zum Beginn des Titels zurück und stoppt.
- Programmierte Wiedergabe: Wenn die Wiedergabe des aktuellen Titels beendet ist, schaltet das Gerät am Anfang des nächsten programmierten Titels auf Pause.

#### **WICHTIG**

*Wenn zusätzlich die Auto-Cue-Funktion eingeschaltet ist, wartet das Laufwerk am Audiobeginn anstatt am logischen Beginn des Titels.* 

## **Auto-Ready-Funktion ein- und ausschalten**

Drücken Sie im Umschaltmodus (**SHIFT** leuchtet) die -Taste auf dem Gerät oder die **A.RDY/INS**-Taste auf der Fernbedienung.

Wenn Auto Ready eingeschaltet ist, leuchtet das Displayzeichen A.RDY. Die Einstellung bleibt auch nach dem Ausschalten des CD-01U/CD-01U Pro erhalten.

## <span id="page-19-1"></span>**Schrittweise Wiedergabe (Incremental Play)**

Wenn die schrittweise Wiedergabe eingeschaltet ist, sucht das Laufwerk automatisch den Anfang des nächsten Titels auf, sobald die ■-Taste (auf dem Gerät oder der Fernbedienung) gedrückt oder ein Stoppbefehl von einem externen Gerät empfangen wird.

#### **HINWEIS**

*Nach nochmaligem Drücken der -Taste oder wenn ein weiterer Stoppbefehl empfangen wird, stoppt das Laufwerk.* 

Wenn Sie in diesem Modus die  $\blacktriangleright$ -Taste auf der Fernbedienung drücken oder der CD-01U/CD-01U Pro einen Wiedergabebefehl von einem externen Gerät empfängt, beginnt die Wiedergabe am Anfang des Titels.

## **Schrittweise Wiedergabe ein-/ ausschalten**

Die schrittweise Wiedergabe können Sie auf Menüseite 11 (INCR) ein- oder ausschalten.

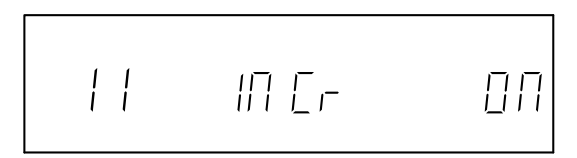

Wenn sie eingeschaltet ist, leuchtet das Displayzeichen INCR.

Die Einstellung bleibt auch nach dem Ausschalten des CD-01U/CD-01U Pro erhalten.

Die schrittweise Wiedergabe können Sie auch mit Auto-Cue und Auto-Ready kombinieren (siehe vorhergehende Seite).

## <span id="page-19-2"></span>**Wiederholte Wiedergabe**

Die wiederholte Wiedergabe schalten Sie ein, indem Sie die **REPEAT**-Taste auf der Fernbedienung drücken. In dieser Betriebsart wiederholt der CD-01U/CD-01U Pro die gesamte CD. Wenn Sie die wiederholte Wiedergabe während der normalen Wiedergabe einschalten, wird die CD bis zu ihrem Ende abgespielt. Dann beginnt die Wiedergabe von vorn.

Wenn Sie die wiederholte Wiedergabe bei gestopptem Laufwerk einschalten, müssen Sie die  $\blacktriangleright$ -Taste drücken, um die Wiedergabe zu starten.

Die Wiederholfunktion ist kombinierbar mit der Wiedergabe einzelner Titel (S), programmierter Titelfolgen (PGM) und zufälliger Titelfolgen (RANDOM).

#### **Wiederholfunktion ein- und ausschalten**

Die Wiederholfunktion können Sie auf Menüseite 03 (REPEAT) ein- oder ausschalten. Oder drücken Sie die **REPEAT**-Taste auf der Fernbedienung.

Bei eingeschalteter Wiederholfunktion leuchtet das Displayzeichen REPEAT.

Die Einstellung bleibt auch nach dem Ausschalten des CD-01U/CD-01U Pro erhalten.

## **Abschnitte wiederholt abspielen (A–B)**

Sie haben auch die Möglichkeit, einen zuvor festgelegten Abschnitt auf der CD wiederholt abzuspielen.

**1 Halten Sie während der Wiedergabe (die Wiederholfunktion muss ausgeschaltet sein) die REPEAT-Taste auf der Fernbedienung länger als eine Sekunde gedrückt.**

Sie können auch auf Menüseite 03 (REPEAT) die Option A–B wählen.

Das Displayzeichen REPEAT blinkt.

**2 Drücken Sie die REPEAT-Taste auf der Fernbedienung oder den PITCH-Regler auf dem Gerät an der Stelle, an der die Wiederholung beginnen soll.**

Das Displayzeichen A-B blinkt.

**3 Sobald die Stelle erreicht ist, an der die Wiederholung enden soll, drücken Sie noch einmal die REPEAT-Taste oder den PITCH-Regler.** 

Die Displayzeichen REPEAT und A–B leuchten, und der markierte Abschnitt wird wiederholt abgespielt.

## <span id="page-20-0"></span>**Anfang von Titeln abhören (Intro Check)**

Die Intro-Check-Funktion ermöglicht Ihnen, nur die ersten zehn Sekunden aller Titel abzuhören. Sie kann bei gestopptem Laufwerk oder während der normalen Wiedergabe aktiviert werden.

**1 Bei gestopptem Laufwerk: Drücken Sie im Umschaltmodus (SHIFT leuchtet) die /INTRO CHECK-Taste auf dem Gerät.**

> Oder drücken Sie die **INTRO CHECK**-Taste auf der Fernbedienung, um Intro-Check ein- oder auszuschalten.

Das Displayzeichen INT leuchtet auf.

## **A-B-Wiederholung beenden und mit der normalen Wiedergabe fortfahren**

**1 Um die A–B-Wiederholung zu beenden, drücken Sie noch einmal die REPEAT-Taste auf der Fernbedienung.** 

Drei weitere Aktionen beenden ebenfalls die A-B-Wiederholung:

- Drücken der  $\blacksquare$ -Taste.
- Wählen eines anderen Titels.
- Auswerfen der CD.

### **WICHTIG**

*Anfangs- und Endpunkt müssen sich innerhalb desselben Titels befinden.*

## **HINWEIS**

*Für MP3-CDs steht diese Funktion nicht zur Verfügung.* 

## **2 Drücken Sie die / -Taste auf dem Gerät oder die -Taste auf der Fernbedienung.**

#### **HINWEIS**

*Diese Funktion ist während der normalen und programmierten Wiedergabe nutzbar.* 

Um Intro-Check wieder auszuschalten, drücken Sie die -Taste auf dem Gerät oder der Fernbedienung oder die **INTRO CHECK**-Taste auf der Fernbedienung.

#### **HINWEIS**

*Intro-Check schaltet sich außerdem aus, wenn Sie die Wiedergabeart wechseln.* 

## <span id="page-20-1"></span>**Monophone Audioausgabe**

Statt dem normalen Stereosignal kann der CD-01U/CD-01U Pro am Analog- wie auch am Digitalausgang ein Monosignal ausgeben. Die Monoausgabe schalten Sie auf Menüseite 08 (MONO) ein und aus.

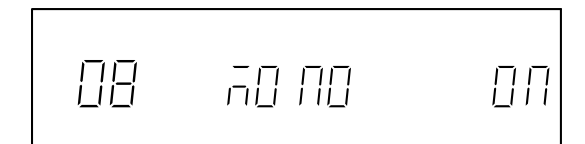

Bei eingeschalteter Monoausgabe leuchtet das Displayzeichen MONO. Die Einstellung bleibt auch nach dem Ausschalten des CD-01U/CD-01U Pro erhalten.

## <span id="page-21-0"></span>**Timer-Funktion für Wiedergabebeginn bei Stromzufuhr**

Sie können den CD-01U/CD-01U Pro veranlassen, mit der Wiedergabe der eingelegten CD automatisch zu beginnen, sobald er mit Strom versorgt wird, wie zum Beispiel durch eine Zeitschaltuhr gesteuert.

- **1 Verbinden Sie zunächst das Netzstromkabel des CD-01U/CD-01U Pro mit dem Ausgang einer Zeitschaltuhr.**
- **2 Legen Sie eine CD ein.**
- **3 Schalten Sie auf Menüseite 07 (**TIMER**) die Timer-Wiedergabe ein.**

**4 Stellen Sie an der Zeitschaltuhr die gewünschte Einschaltzeit ein.** 

Einzelheiten entnehmen Sie bitte der Anleitung Ihrer Zeitschaltuhr.

Zur eingestellten Zeit versorgt die Zeitschaltuhr den CD-01U/CD-01U Pro mit Netzstrom, und die Wiedergabe beginnt automatisch.

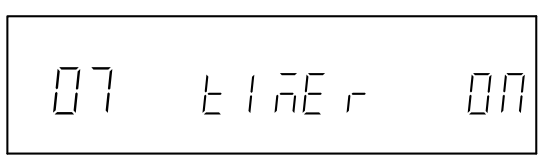

## <span id="page-21-1"></span>**Tonhöhe/Geschwindigkeit ändern (Pitch-Control)**

Sie können Audio- und MP3-CDs in einer anderen Geschwindigkeit/Tonhöhe abspielen. Diese Funktion wird Pitch-Control genannt.

Die Änderung kann bis zu ±12,5 Prozent betragen.

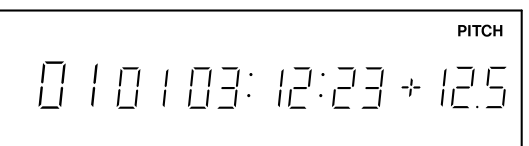

**1 Um Pitch-Control ein- oder auszuschalten, drücken Sie den PITCH-Regler auf dem Gerät oder die PITCH-Taste auf der Fernbedienung.**

Bei aktiviertem Pitch-Control leuchtet das Displayzeichen PITCH und der Wert der eingestellten Tonhöhenabweichung wird angezeigt.

**2 Stellen Sie die Tonhöhenabweichung durch Drehen des PITCH-Reglers oder mithilfe der PITCH +/– -Tasten ein.** 

Für die Schrittweite können Sie auf Menüseite 12 (PITCH) einen Wert von 0.1, 0.5 oder 1.0 % wählen (Standardwert: 0.1 %).

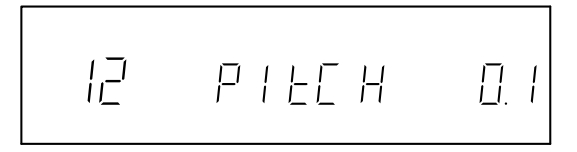

## **WICHTIG**

*Die Samplingfrequenz am Digitalausgang beträgt immer 44,1 kHz, auch wenn Sie mit Pitch-Control die Tonhöhe des Audiomaterials verändern.* 

## <span id="page-21-2"></span>**Die Wiedergabegeschwindigkeit ändern, ohne die Tonhöhe zu beeinflussen (Key Original)**

Wenn die Key-Original-Funktion aktiviert ist, beeinflusst eine Änderung der Wiedergabegeschwindigkeit nicht die Tonhöhe. Ein- und Ausschalten können Sie die Funktion auf Menüseite 01 (KEY-O), oder indem Sie die **KEY ORIG**-Taste auf der Fernbedienung drücken.

Ändern Sie anschließend die Wiedergabegeschwindigkeit mit dem **PITCH**-Regler auf dem Gerät oder

mithilfe der **PITCH**-Taste und den **+/–**-Tasten auf der Fernbedienung.

## **WICHTIG**

*Bei aktivierter Key-Original-Funktion können Störungen im Audiosignal zu hören sein, die mit Pitch-Control allein nicht auftreten. Dies ist eine normale Auswirkung der Spezialfunktion und kein Fehler am Gerät.* 

## <span id="page-22-0"></span>**Programmierte Wiedergabe**

Dieser Modus bewirkt, dass der CD-01U/CD-01U Pro Titel in einer zuvor programmierten Folge abspielt. Ein solches Programm kann maximal 100 CD-Titel enthalten.

**1 Drücken Sie bei gestopptem Laufwerk die PGM-Taste auf der Fernbedienung.**

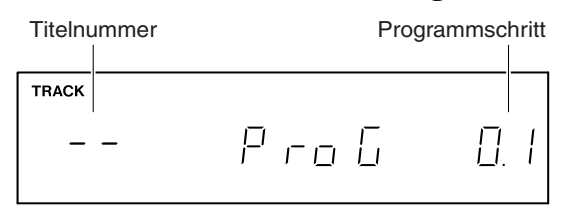

Sie können auch Menüseite 4 (PROG) aufrufen und anschließend den **PITCH**-Regler drücken.

- **2 Wählen Sie den ersten Titel für Ihr Programm mit den Zifferntasten oder den SKIP-Tasten auf der Fernbedienung oder mit den SKIP-Tasten auf dem Gerät.**
- **3 Drücken Sie die -Taste.**

Sie können auch den **PITCH**-Regler nach rechts drehen, um den Titel hinzuzufügen.

Der Titel wird dem Programm hinzugefügt.

- **4 Wiederholen Sie die Schritte 2 und 3, bis Ihr Programm alle gewünschten Titel enthält.**
- **5 Drücken Sie den PITCH-Regler oder die PGM-Taste auf der Fernbedienung, um den Programmiermodus zu verlassen.**
- **6 Um das Programm abzuspielen, wählen Sie mit der PLAY MODE-Taste die Wiedergabeart PGM**, und drücken Sie dann die ► -Taste.)

Das Programm bleibt auch nach dem Ausschalten des CD-01U/CD-01U Pro erhalten.

## **WICHTIG**

*Wenn Sie die CD auswerfen, wird das Programm gelöscht.* 

#### **Einzelne Titel im Programm austauschen**

- **1 Rufen Sie den Programmiermodus auf, wie oben beschrieben.**
- **2 Wählen Sie mit den SEARCH-Tasten oder dem PITCH-Regler den Programmschritt aus, den Sie ändern wollen.**

Titelnummer und Programmschritt werden auf dem Display angezeigt.

- **3 Wählen Sie mit den Zifferntasten (Fernbedienung) oder den SKIP-Tasten einen anderen Titel für den Programmschritt aus.**
- **4 Drücken Sie den PITCH-Regler oder die PGM-Taste auf der Fernbedienung, um den Programmiermodus zu verlassen.**

## **Einen Titel in ein Programm einfügen**

- **1 Rufen Sie den Programmiermodus auf, wie oben beschrieben.**
- **2 Wählen Sie mit den SEARCH-Tasten oder dem PITCH-Regler auf dem Gerät den Programmschritt aus, vor dem ein neuer Titel eingefügt werden soll.**
- **3 Drücken Sie gleichzeitig die Tasten DISPLAY und auf dem Gerät oder die A.RDY/INS-Taste auf der Fernbedienung, um einen neuen Programmschritt einzufügen.**
- **4 Wählen Sie mit den Zifferntasten (Fernbedienung) oder den SKIP-Tasten die Titelnummer des einzufügenden Titels aus.**
- **5 Drücken Sie den PITCH-Regler oder die PGM-Taste auf der Fernbedienung, um den Programmiermodus zu verlassen.**

## **Einen Titel aus dem Programm entfernen**

- **1 Rufen Sie den Programmiermodus auf, wie oben beschrieben.**
- **2 Wählen Sie mit den SEARCH-Tasten oder dem PITCH-Regler den Programmschritt aus, den Sie entfernen wollen.**

Titelnummer und Programmschritt werden auf dem Display angezeigt.

- **3 Drücken Sie gleichzeitig die Tasten DISPLAY und auf dem Gerät oder die A.CUE/DEL-Taste auf der Fernbedienung, um den Programmschritt zu entfernen.**
- **4 Drücken Sie den PITCH-Regler oder die PGM-Taste auf der Fernbedienung, um den Programmiermodus zu verlassen.**

## <span id="page-23-0"></span>**Titel ein- und ausblenden (Fade-in, Fade-out)**

Mit diesen Funktionen können Sie den CD-01U/CD-01U Pro veranlassen, einen Titel auf der CD bei Beginn der Wiedergabe einzublenden und am Ende der Wiedergabe auszublenden. Für die Länge der Ein- und Ausblendung können Sie einen Wert zwischen 0,5 und 10 Sekunden in 0,5-Sekunden-Schritten wählen (Standardwert: OFF (aus)).

**1 Um das Ein-/Ausblenden zu aktivieren, rufen Sie Menüseite 05 (**FADE**) auf.**

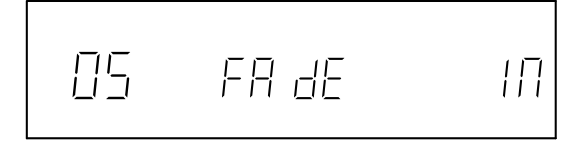

**2 Drücken Sie den PITCH-Regler auf dem Gerät oder die ENTER-Taste auf der Fernbedienung, um die Einblendzeit einstellen zu können.**

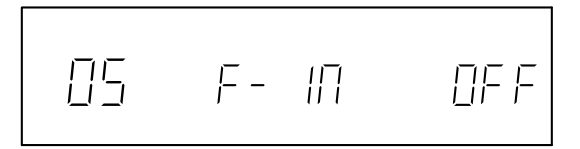

## <span id="page-23-1"></span>**Automatischer Laufwerkswechsel**

Durch das Verbinden mehrerer CD-01U/CD-01U Pro ist es möglich, die Wiedergabe auf dem nächsten Gerät fortzusetzen, sobald auf dem vorherigen Gerät das Ende der CD erreicht ist.

#### **VORSICHT**

*Um Schäden zu vermeiden, schalten Sie alle Geräte aus, bevor Sie diese Kabelverbindung herstellen oder trennen.* 

- **1 Verbinden Sie den Anschluss RELAY OUT des ersten CD-01U/CD-01U Pro mit dem Anschluss RELAY IN des nächsten CD-01U/CD-01U Pro und so weiter, wie in der Abbildung gezeigt.**
- **2 Der RELAY OUT des letzten CD-01U/CD-01U Pro muss schließlich mit dem RELAY IN des ersten CD-01U/CD-01U Pro verbunden werden.**
- **3 Wählen Sie mit dem PITCH-Regler auf dem Gerät oder den PREV/NEXT-Tasten auf der Fernbedienung einen Wert für die Einblendzeit.**
- **4 Drücken Sie die PITCH-Regler auf dem Gerät oder die ENTER-Taste auf der Fernbedienung, um die Eingabe zu übernehmen und weiter zur Ausblendzeit zu gelangen.**

$$
\begin{bmatrix}\n\boxed{05} & F - \boxed{00} & E & \boxed{0} & F\n\end{bmatrix}
$$

- **5 Wählen Sie auf gleiche Weise einen Wert für die Ausblendzeit.**
- **6 Drücken Sie die PITCH-Regler auf dem Gerät oder die ENTER-Taste auf der Fernbedienung, um die Eingabe zu übernehmen und das Menü zu verlassen.**
- **3 Schalten Sie alle CD-01U/CD-01U Pro ein.**
- **4 Aktivieren Sie den automatischen Laufwerkswechsel auf allen Geräten, indem Sie jeweils auf Menüseite 06 (**RELAY**) die Option** ON **wählen.**

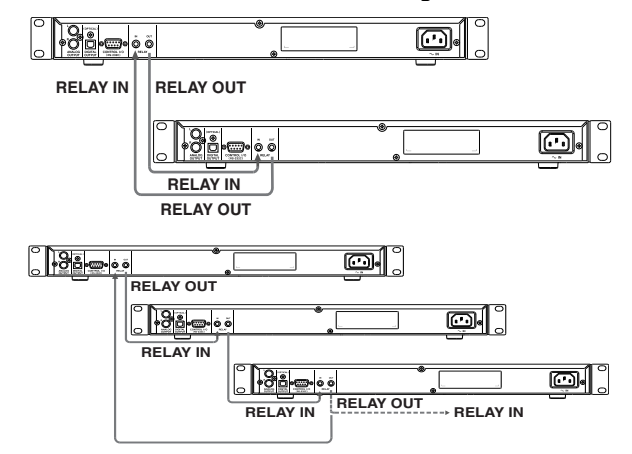

## <span id="page-24-0"></span>**Zeitanzeigemodus auf dem Display**

Während der Wiedergabe von CDs (oder in Pause) können Sie mit der **DISPLAY**-Taste auf dem Gerät oder der Fernbedienung zwischen verschiedenen Zeitinformationen umschalten:

- Verstrichene Spielzeit des Titels (keine Anzeige)
- Verbleibende Speilzeit des Titels (REMAIN leuchtet auf dem Display)
- Verbleibende Gesamtspielzeit (T. und REMAIN leuchten auf dem Display)

Bei gestopptem Laufwerk zeigt das Display die gesamte Aufnahmezeit unabhängig davon, welche Zeitanzeige Sie gewählt haben.

Bei der Wiedergabe einer MP3-CD zeigt das Display immer die verstrichene Spielzeit des Titels an, und die **DISPLAY**-Taste ist ohne Funktion.

Die Einstellung der Zeitanzeige bleibt auch nach dem Ausschalten des CD-01U/CD-01U Pro erhalten.

#### **HINWEIS**

Sekunden.

O2

gung.

*Bei der programmierten Wiedergabe wird die verbleibende Spielzeit (wenn T. REMAIN gewählt ist) und die Gesamtzeit des Programms (bei gestopptem Laufwerk) angezeigt.* 

Die Zeitspanne wählen Sie auf Menüseite 10 (EOM). Folgende Einstellungen stehen zur Auswahl: OFF (aus), 5, 10, 15, 20, 25, 30 (Standardwert) und 35

Für MP3-CDs steht diese Funktion nicht zur Verfü-

**bl** OF P

 $\varPi \varPi$ 

## <span id="page-24-1"></span>**Ankündigung des Titelendes (EOM-Signalisierung)**

Der CD-01U/CD-01U Pro kann Sie darüber informieren, wenn sich ein Titel bei der Wiedergabe dem Ende nähert. Wie viele Sekunden vor dem Ende dieser so genannte EOM-Hinweis (EOM = End of message) erscheinen soll, können Sie im Menü festlegen. Sobald dieser Zeitpunkt bei der Wiedergabe erreicht ist, beginnen auf dem Display die zwei Doppelpunkte der Spielzeitanzeige zu blinken.

## <span id="page-24-2"></span>**CD-Auswurf verhindern (Eject Block)**

Bei aktivierter Eject-Block-Funktion ist die **EJECT**-Taste während der Wiedergabe oder Pause gesperrt. Die Funktion können Sie auf Menüseite 02 (BLOCK) ein- und ausschalten.

## <span id="page-24-3"></span>**Faderstart/Eventstart**

## **Faderstart/-stopp**

**1 Verbinden Sie den Anschluss RELAY IN (Miniklinke) auf der Geräterückseite mit dem Faderstart-Anschluss des externen Geräts.**

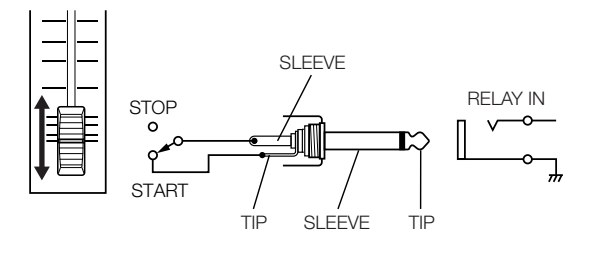

**2 Wählen Sie auf Menüseite 06 (**RELAY**) die** 

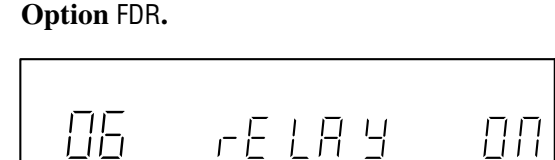

Beim CD-01U Pro können Sie auch die Parallelschnittstelle zu diesem Zweck verwenden.

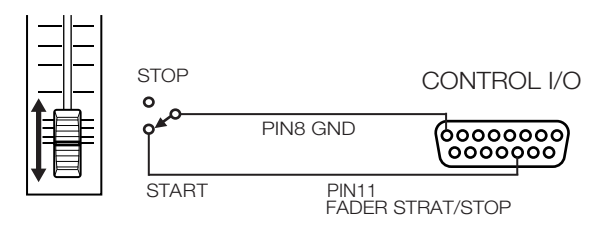

Einzelheiten zur Parallelschnittstelle finden Sie weiter unten.

## <span id="page-25-0"></span>**Werkseinstellungen wiederherstellen**

Um alle Einstellungen auf ihre Standarwerte zurückzusetzen:

**1 Rufen Sie Menüseite 14 (**FPRE**) auf.** 

Die Zahl 14 blinkt.

**2 Drücken Sie zur Bestätigung den PITCH-Regler auf dem Gerät oder die ENTER-Taste auf der Fernbedienung.** 

Auf dem Display wird als Sicherheitsabfrage – SURE – blinkend angezeigt.

 $-\frac{1}{2}$  /  $1-\frac{1}{2}$  -

## **Eventstart**

- **1 Verbinden Sie den Anschluss RELAY IN (Miniklinke) auf der Geräterückseite mit dem Eventstart-Anschluss des externen Geräts.**
- **2 Wählen Sie auf Menüseite 06 (**RELAY**) die Option** ON**.**

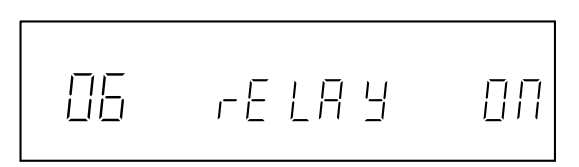

**3 Drücken Sie die PITCH-Regler auf dem Gerät oder die ENTER-Taste auf der Fernbedienung, um alle Einstellungen auf ihre Standardwerte zurückzusetzen.** 

Folgende Einstellungen sind davon betroffen:

- Wiedergabemodus
- Modus der Laufzeitanzeige
- Auto-Ready
- Auto-Cue
- Pitch-Control-Wert
- alle Menüeinstellungen

#### **HINWEIS**

*Sie können den Vorgang vor Schritt 4 jederzeit abbrechen, indem Sie auf dem Gerät eine andere Taste außer* **SHIFT** *und dem* **PITCH***-Regler drücken.* 

## <span id="page-25-1"></span>**Steuerung über die Parallelschnittstelle (nur CD-01U Pro)**

Sie können den CD-01U Pro von einem externen Gerät aus steuern, sofern dieses über eine Parallelschnittstelle verfügt.

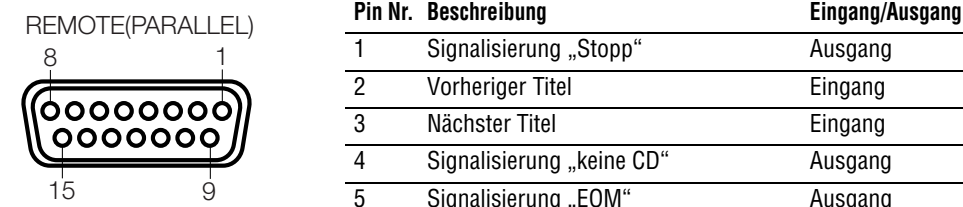

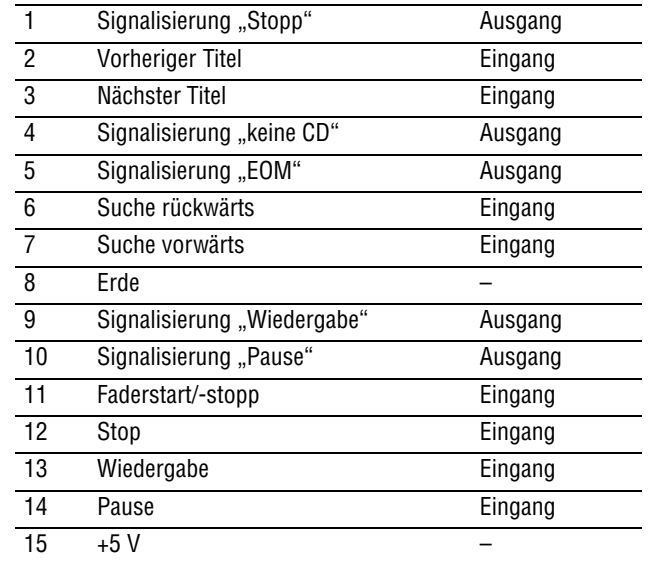

**Eingang:** Eingangssignale müssen mindestens 30 ms lang Low-Potential (Erde) aufweisen

**Ausgang:** Für die Signalisierung (Ausgangssignale) werden offene Kollektor-Schaltungen mit einem Maximalstrom von je 50 mA eingesetzt.

**+5 V:** Der maximale Strom an diesem Anschluss beträgt 50 mA.

## <span id="page-26-0"></span>**Allgemein**

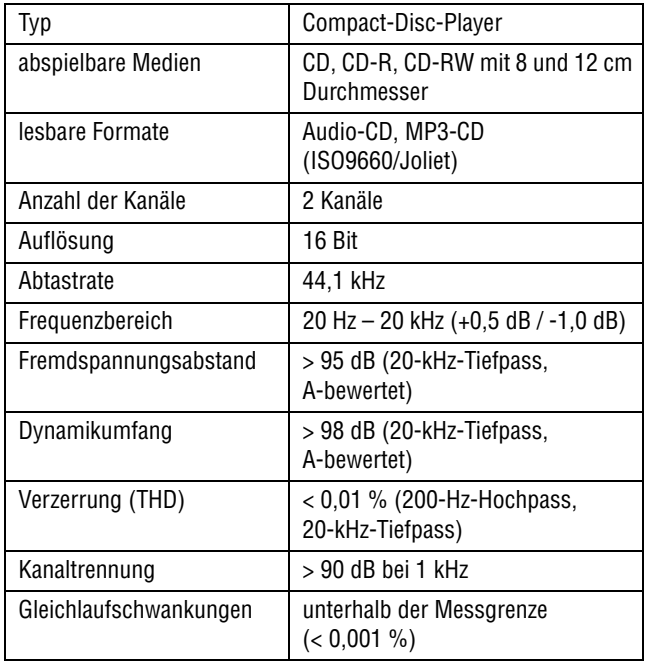

## **Analogausgänge**

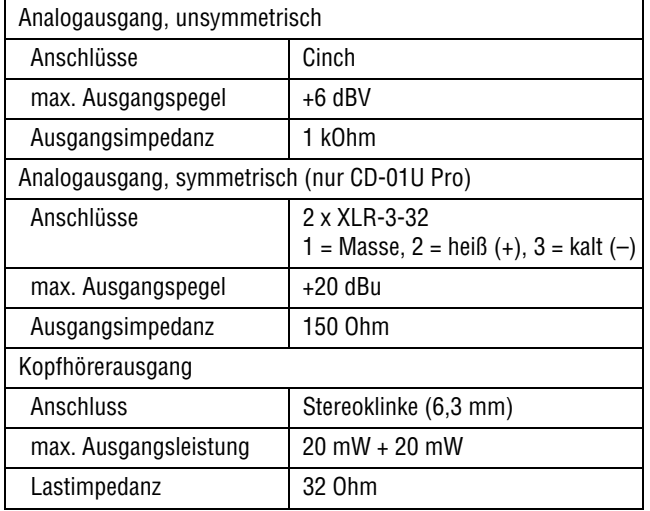

## **Digitalausgänge**

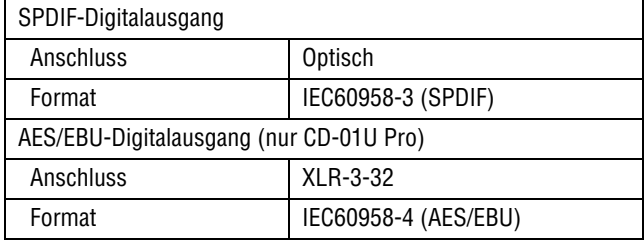

## **Stromversorgung und sonstige Daten**

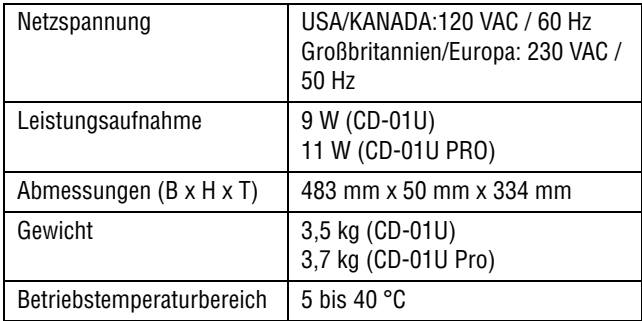

Änderungen an Konstruktion und Technischen Daten vorbehalten.

## **Permanentspeicher**

Die folgenden Einstellungen bleiben auch nach dem Ausschalten des CD-01U/CD-01U Pro erhalten.

- Wiedergabeart
- Zeitanzeigemodus auf dem Display
- Auto-Ready an/aus
- Auto-Cue an/aus
- Pitch-Control-Wert
- alle Menüeinstellungen

## <span id="page-26-1"></span>**Angaben zur Umweltverträglichkeit und zur Entsorgung**

• Dieses Produkt besteht aus Materialien, die wiederverwertet und wiederverwendet werden können, wenn es von einem Fachbetrieb zerlegt wird. Bitte beachten Sie die örtlichen Vorschriften in Bezug auf die Entsor-

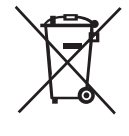

gung von Verpackungsmaterial, verbrauchten Batterien und alten Geräten.

• Dieses Gerät verbraucht auch dann etwas Strom, wenn sich der Netzschalter (**POWER**) in Stellung **OFF** befindet.

## <span id="page-27-0"></span>**Maßzeichnung**

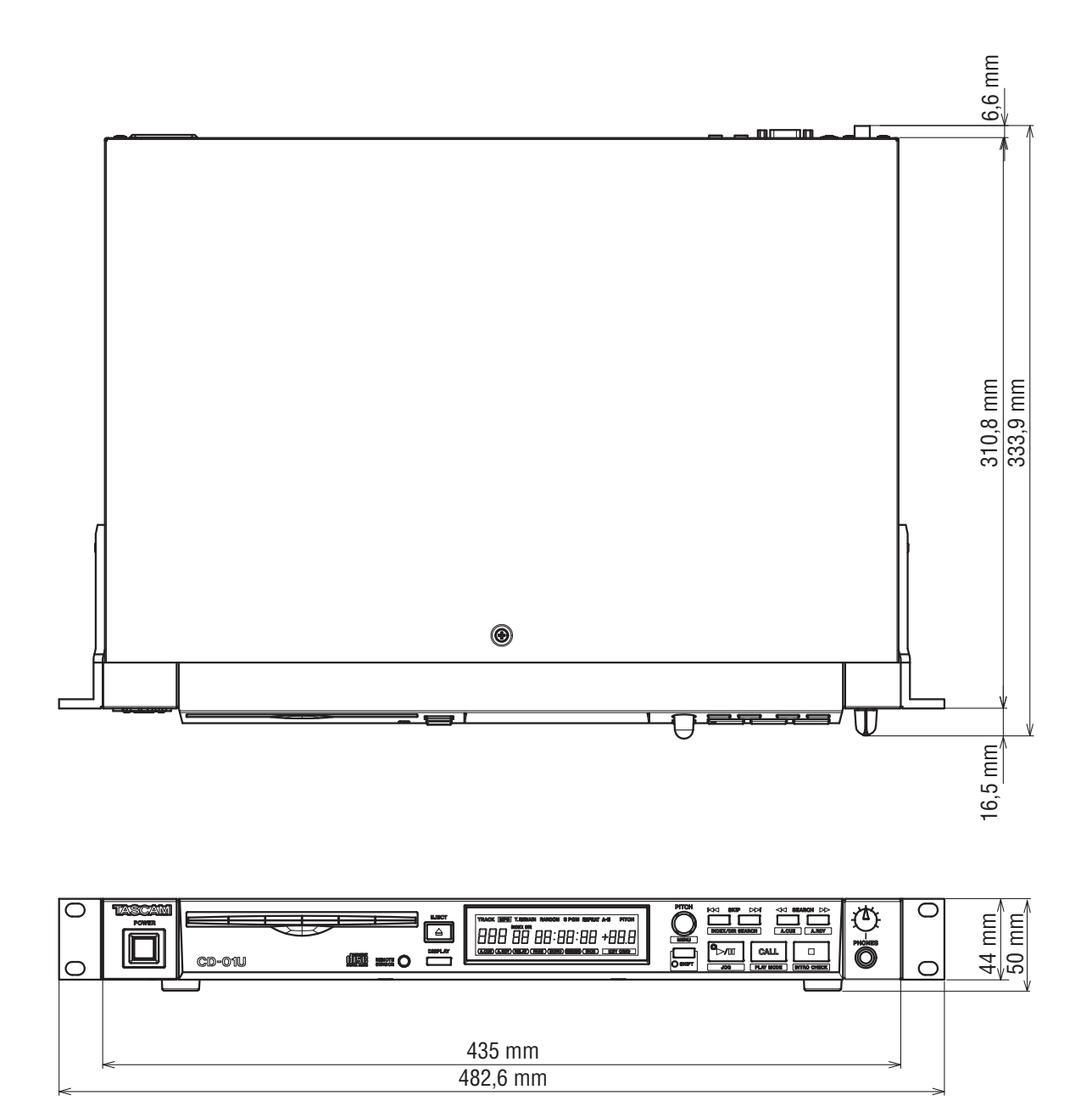

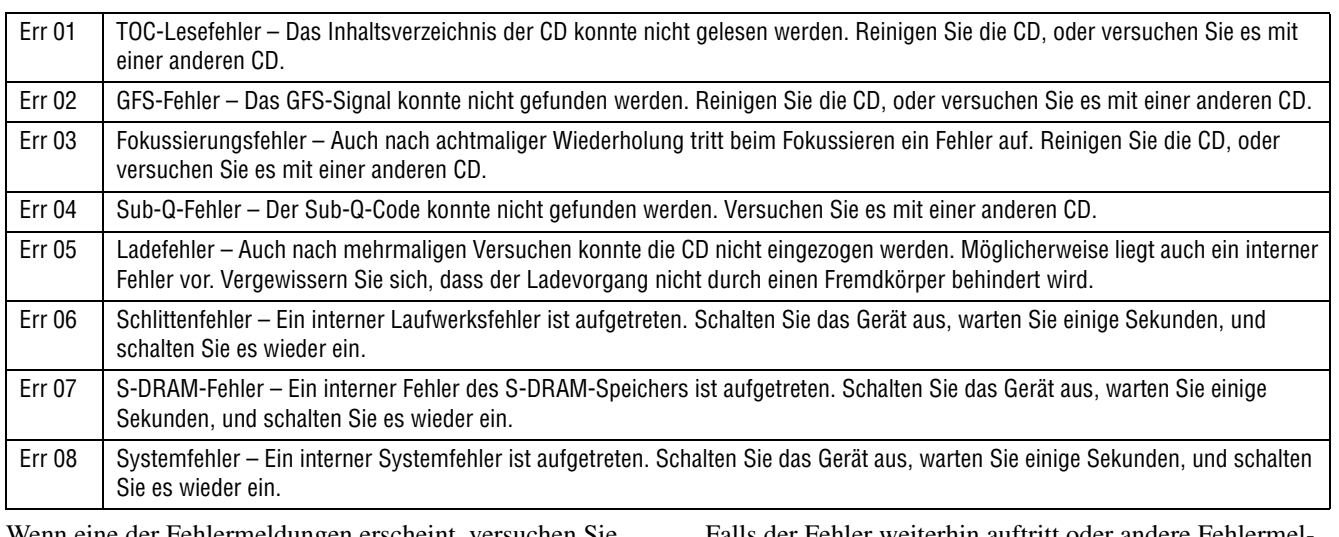

## <span id="page-28-0"></span>**Fehlermeldungen**

Wenn eine der Fehlermeldungen erscheint, versuchen Sie es mit einer anderen CD. Falls der Fehler auch bei anderen CDs auftritt, schalten Sie das Gerät aus, warten Sie einige Sekunden, und schalten Sie es wieder ein.

Falls der Fehler weiterhin auftritt oder andere Fehlermeldungen erscheinen, wenden Sie sich bitte an Ihren Tascam-Fachhändler.

## **Notizen**

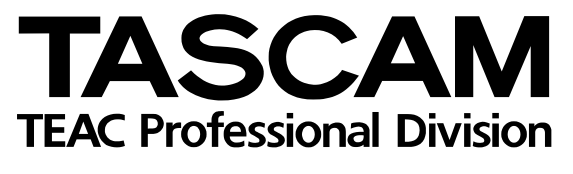

# **CD-01U/CD-01U Pro**

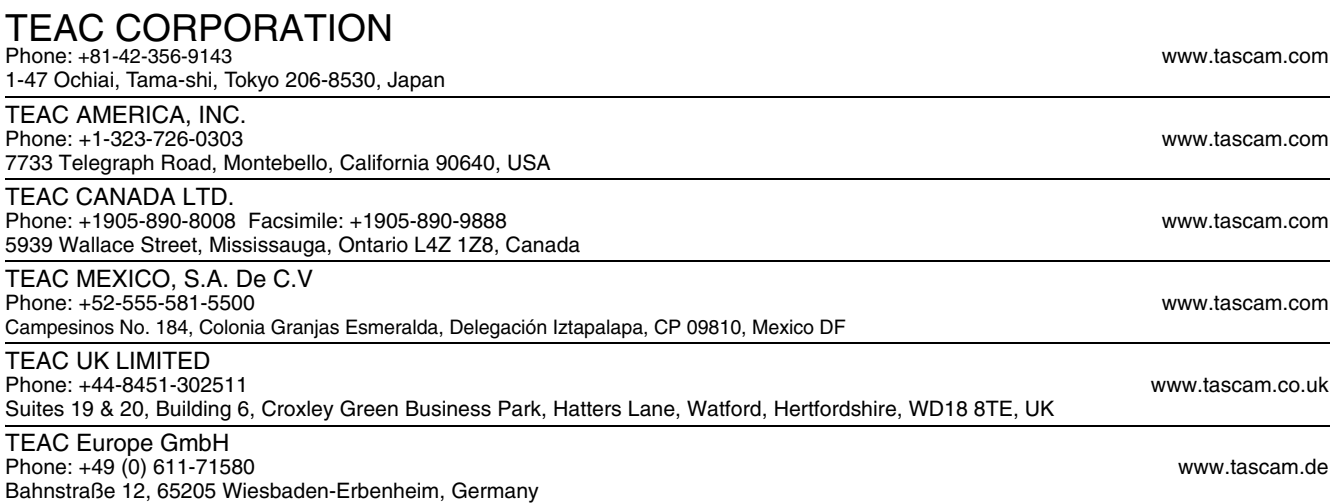